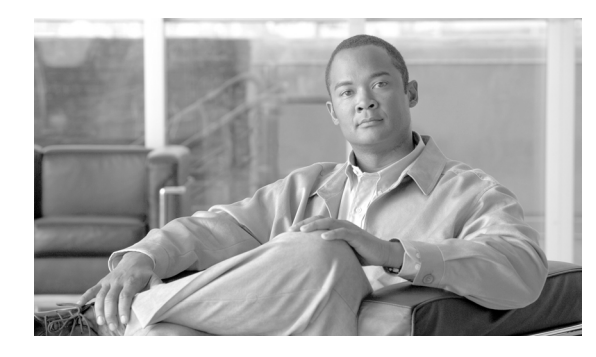

**CHAPTER 3**

# **GGSN** での **GTP** サービスの設定

この章では、Gateway GPRS Support Node (GGSN; ゲートウェイ GPRS サポート ノード)を設定し、 GPRS Tunneling Protocol (GTP; GPRS トンネリングプロトコル)オプションを設定する方法につい て説明します。

この章に記載されている GGSN コマンドの詳細については、使用している GGSN リリースの『*Cisco GGSN Command Reference*』を参照してください。

この章に記載されているその他のコマンドのマニュアルを参照するには、コマンド リファレンスのマ スター インデックスを使用するか、またはオンラインで検索してください。GGSN の設定に役立つそ の他の Cisco IOS ソフトウェア マニュアルのリストについては、「関連資料」(P.2-11)を参照してくだ さい。

この章は、次の内容で構成されています。

- **•** 「GTP [の概要」\(](#page-0-0)P.3-1)
- **•** 「GGSN [サービスの設定」\(](#page-1-0)P.3-2)
- **•** 「GGSN でのエコー [タイミングの設定」\(](#page-3-0)P.3-4)
- **•** 「GGSN [設定のカスタマイズ」\(](#page-13-0)P.3-14)
- **•** 「サービス [モード機能の使用」\(](#page-26-0)P.3-27)
- **•** 「GGSN での GTP [のモニタリングおよびメンテナンス」\(](#page-30-0)P.3-31)
- **•** [「設定例」\(](#page-31-0)P.3-32)

## <span id="page-0-0"></span>**GTP** の概要

GTP は、General Packet Radio Service(GPRS; グローバル パケット ラジオ サービス)/Universal Mobile Telecommunication System(UMTS)ネットワークでマルチプロトコル パケットをトンネリン グするために使用されるプロトコルです。Gn インターフェイス上で、GPRS/UMTS バックボーン ネットワーク内の GSN 間のプロトコルとして定義されます。

Cisco GGSN は、GTP バージョン 0 (GTP v0) と GTP バージョン 1 (GTP v1) の両方を同時にサポー トしています。GPRS R97/R98 は GTP バージョン 0 を使用し、UMTS R99 は GTP バージョン 1 を使 用します。

GGSN は、Serving GPRS Support Node (SGSN; サービング GPRS サポート ノード)の機能に応じ て、使用する GTP バージョンを自動的に選択します。

# <span id="page-1-0"></span>**GGSN** サービスの設定

Cisco GGSN ソフトウェアは、仮想テンプレート インターフェイスという論理インターフェイスを使 用して、Cisco Service and Application Module for IP (SAMI) プロセッサで実行される Cisco IOS ソ フトウェアのインスタンスを GGSN として設定します。

ここでは、GGSN サービスを設定するときに完了する必要がある主要なタスクについて説明します。 以降の設定作業では、Cisco SAMI プロセッサ上の Cisco IOS インスタンスが GGSN として設定された 場合に、GGSN からサービング GPRS サポート ノード (SGSN) および Public Data Network (PDN; 公衆データ網)への接続を確立する方法について説明します。

GGSN の設定では、次の要件を満たす必要があります。

- **•** グローバル コンフィギュレーション モードで **service gprs ggsn** コマンドを使用して、Cisco IOS ソフトウェアのインスタンスごとに GGSN エンティティを 1 つだけ設定します。1 つの Cisco SAMI に最大 6 つの GGSN を設定できます(プロセッサごとに 1 つの GGSN)。
- **•** 各 GGSN で、GTP カプセル化を使用して、単一のデフォルト仮想テンプレート インターフェイス を(仮想テンプレート番号 1 として)設定します。このデフォルト仮想テンプレート インター フェイスは、**gprs service ggsn** がイネーブルであるかぎり、設定解除しないでください(GPRS Roaming Exchange(GRX; GPRS ローミング エクスチェンジ)トラフィックを分離するために、 GTP カプセル化を使用するその他の仮想テンプレート インターフェイスを設定できます。GRX ト ラフィックの分離の詳細については、「GGSN Gn インターフェイスでの GRX トラフィックの分 離」(P.11-31)を参照してください)。
- **•** ルータおよびメモリ サイズに応じて、メモリ保護しきい値が適切に設定されていることを確認し ます。メモリ保護しきい値の設定の詳細については、「GGSN メモリ保護モードしきい値の設定」 (P.6-6)を参照してください。

## **GGSN** サービス設定の作業リスト

GGSN サービス用の Cisco IOS GGSN ソフトウェアのインスタンスを実行する Cisco SAMI プロセッ サを設定するには、次の作業を実行します。

- **•** 「GGSN [サービスのイネーブル」\(](#page-1-1)P.3-2)
- **•** 「ループバック [インターフェイスの作成」\(](#page-2-0)P.3-3)
- **•** 「GGSN のデフォルト GTP 仮想テンプレート [インターフェイスの作成」\(](#page-2-1)P.3-3)
- **•** 「CEF [スイッチングのイネーブル」\(](#page-3-1)P.3-4)

## <span id="page-1-1"></span>**GGSN** サービスのイネーブル

グローバル コンフィギュレーション モードで **service gprs ggsn** コマンドを使用して、Cisco SAMI プ ロセッサごとに GGSN エンティティを 1 つだけ設定します。

GGSN サービスをイネーブルにするには、グローバル コンフィギュレーション モードで次のコマンド を使用します。

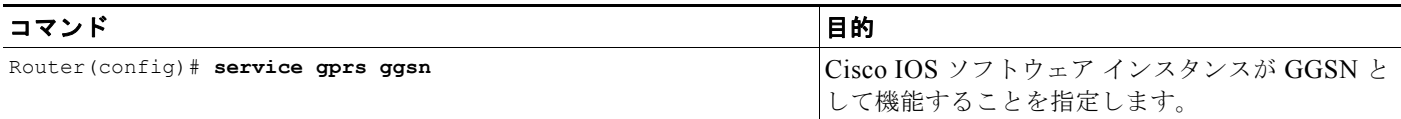

## <span id="page-2-0"></span>ループバック インターフェイスの作成

仮想テンプレートで IP アドレスを直接設定するのではなく、ループバック インターフェイスを作成 し、**ip unnumbered loopback** インターフェイス コンフィギュレーション コマンドを使用して、ルー プバック インターフェイス IP アドレスを GTP カプセル化に使用される仮想テンプレートに関連付け ることを推奨します。

(注) **ip unnumbered loopback** コマンドを使用してループバック インターフェイスの IP アドレスを仮想テ ンプレート インターフェイスに割り当てない場合、パケットは Cisco Express Forwarding(CEF)ス イッチドにならないため、パフォーマンスに影響を与えます。

ループバック インターフェイスは、常に稼動しているインターフェイスをエミュレートするソフト ウェア専用インターフェイスであり、すべてのプラットフォームでサポートされる仮想インターフェイ スです。インターフェイス数は、作成または設定するループバック インターフェイスの数です。作成 できるループバック インターフェイスの数に制限はありません。GGSN は、ループバック インター フェイスを使用して複数の異なる機能の設定をサポートしています。

ループバック インターフェイスを作成するには、グローバル コンフィギュレーション モードで次のコ マンドを使用します。

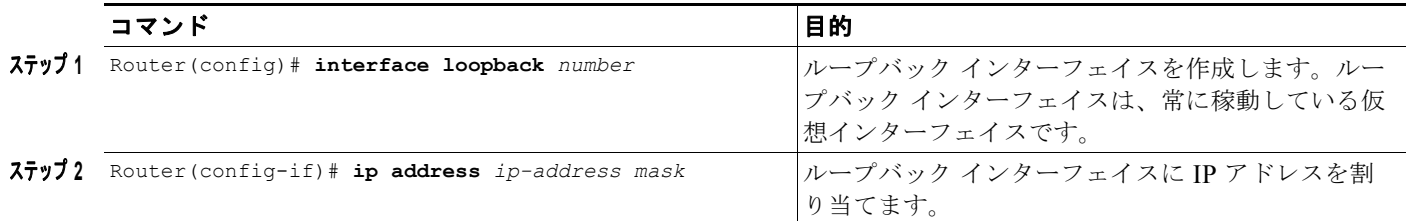

## <span id="page-2-1"></span>**GGSN** のデフォルト **GTP** 仮想テンプレート インターフェイスの作成

GGSN で GTP カプセル化を使用して、デフォルト GTP 仮想テンプレート インターフェイスを(仮想 テンプレート番号 1 として)1 つだけ設定します。デフォルト GTP 仮想テンプレートは設定が必須で あり、**service gprs ggsn** が設定されている場合は設定を解除しないようにする必要があります。

(注) デフォルト GTP 仮想テンプレート(Virtual-Template 1)には、**ip address** または **ip unnumbered** コ マンドを使用して有効な IP アドレスが関連付けられている必要があります。

GGSN のデフォルト GTP 仮想テンプレート インターフェイスを作成するには、グローバル コンフィ ギュレーション モードで次のコマンドを使用します。

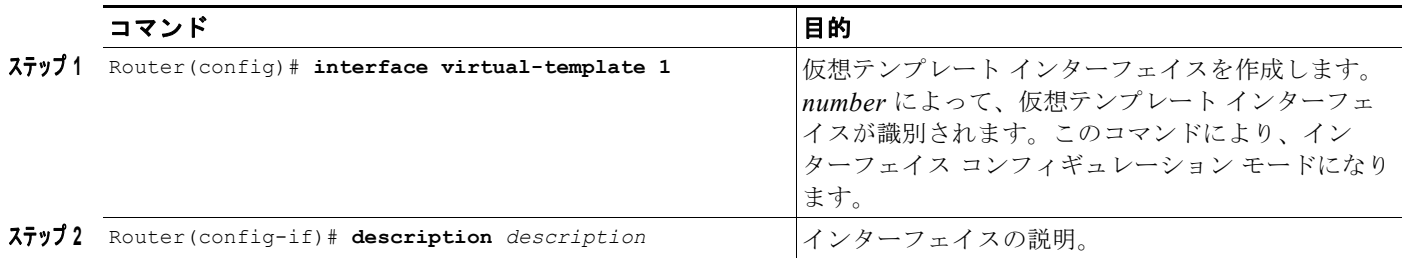

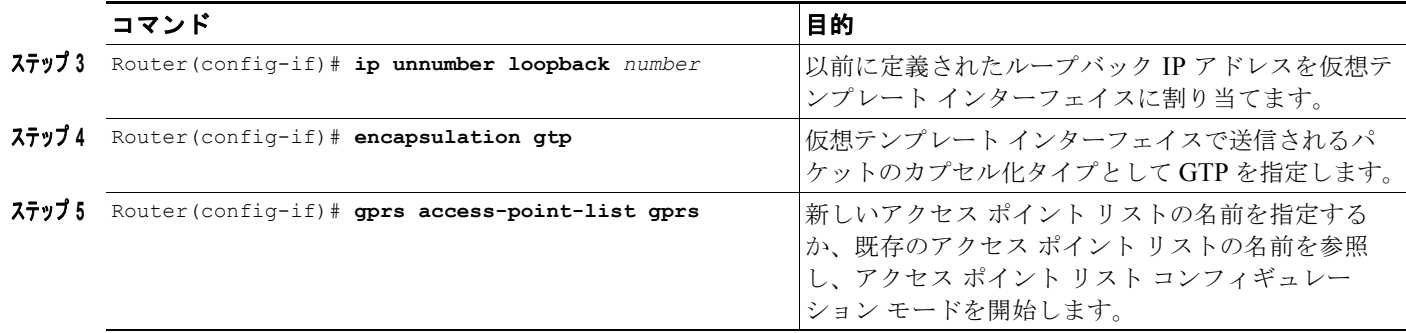

## <span id="page-3-1"></span>**CEF** スイッチングのイネーブル

CEF スイッチングは、Forwarding Information Base(FIB)テーブルおよび隣接関係テーブルを使用し て、パケット スイッチングを行います。隣接関係テーブルは、レイヤ 3 ネットワーク アドレスによっ てインデックス化されており、パケットを転送するために対応するレイヤ 2 情報が含まれています。

CEF スイッチングによって、ルートキャッシュ テーブルの使用およびテーブル エントリのエージング アウトとテーブルへのデータの再入力に必要なオーバーヘッドはなくなります。FIB テーブルによって IP ルーティング テーブルの内容全体がミラーリングされるため、ルートキャッシュ テーブルは必要な くなります。

スイッチング パスの詳細については、『*Cisco IOS Switching Services Configuration Guide*』を参照し てください。

CEF スイッチングを GGSN でグローバルにイネーブルにすると、GGSN のすべてのインターフェイス で CEF スイッチングが自動的にイネーブルになります。

(注) CEF スイッチングが正しく機能するようにするには、**no ip cef** コマンドを使用して CEF スイッチング をディセーブルにしたあと、少し待機してからイネーブルにします。

GGSN で CEF スイッチングをイネーブルにするには、グローバル コンフィギュレーション モードで 次のコマンドを使用します。

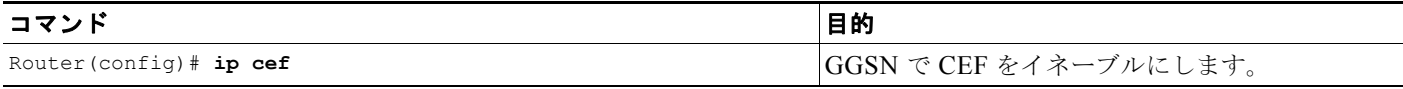

# <span id="page-3-0"></span>**GGSN** でのエコー タイミングの設定

GGSN は、エコー タイミングを使用して SGSN または外部課金ゲートウェイがアクティブかどうかを 判別します。

GTP パスをアクティブにするには、SGSN がアクティブである必要があります。SGSN がアクティブ であるかどうかを判別するために、GGSN と SGSN はエコー メッセージを交換します。GGSN はさま ざまな方式のエコー メッセージ タイミングをサポートしますが、GGSN が SGSN にエコー要求メッ セージを送信するときに、基本エコー フローが開始されます。SGSN は対応するエコー応答メッセー ジを GGSN に返送します。

特定の回数のリトライ(設定可能な値)後も GGSN が応答を受信しない場合、GGSN は SGSN がアク ティブではないと想定します。これは GTP パス障害を意味し、GGSN はそのパスに関連付けられた Packet Data Protocol(PDP; パケット データ プロトコル)コンテキスト要求をすべてクリアします。

ここでは、GGSN でサポートされるさまざまな方式のエコー タイミングおよびその設定方法について 説明します。内容は次のとおりです。

- **•** 「GGSN でのエコー [タイミングの概要」\(](#page-4-0)P.3-5)
- **•** 「エコー [タイミング設定の作業リスト」\(](#page-9-0)P.3-10)
- **•** 「エコー [タイミング設定の確認」\(](#page-11-0)P.3-12)
- **•** 「ダイナミック エコー [タイマーの設定例」\(](#page-33-0)P.3-34)

## <span id="page-4-0"></span>**GGSN** でのエコー タイミングの概要

GGSN は、デフォルト エコー タイマーとダイナミック エコー タイマーという 2 つの異なる方式のエ コー タイミングをサポートしています。GGSN で一度に使用できるタイマーは 1 つだけです。次の項 では、これら 2 つのタイマーについて説明します。

- **•** 「デフォルト エコー [タイマーの概要」\(](#page-4-1)P.3-5)
- **•** 「ダイナミック エコー [タイマーの概要」\(](#page-6-0)P.3-7)

(注) 完結に示すために、このマニュアルでは GGSN と SGSN 間のエコー タイミングの動作について説明し ます。GPRS/UMTS ネットワークで外部課金ゲートウェイが使用されている場合、GGSN は同じタイ プのエコー タイマーを使用して課金ゲートウェイ パスを維持します。

### <span id="page-4-1"></span>デフォルト エコー タイマーの概要

デフォルト エコー タイマーは、GGSN で自動的にイネーブルになります。ただし、代わりにダイナ ミック エコー タイミング方式をイネーブルにすることを選択できます。

GGSN でデフォルト エコー タイマーを使用している場合、次のコマンドが適用されます。

- **• gprs gtp n3-requests**:GGSN がエコー要求メッセージの送信を試行する最大回数を指定します。 デフォルトは 5 回です。
- **• gprs gtp path-echo-interval**:GGSN が SGSN または外部課金ゲートウェイからの応答を待機す る秒数、および応答の受信後に GGSN が次のエコー要求メッセージを送信する前に待機する秒数 を指定します。デフォルトは 60 秒です。
- **• gprs gtp t3-response**:要求に対する応答を受信していない場合に、GGSN がシグナリング要求 メッセージを再送信する前に待機する初期秒数を指定します。この時間は、リトライごとに倍にな ります。デフォルトは 1 秒です。

図 [3-1](#page-5-0) は、指定されたパス エコー間隔内に応答が正常に受信される場合のデフォルト エコー要求の シーケンスを示しています。GGSN は、パス エコー間隔(**gprs gtp path-echo-interval** コマンドで指 定。デフォルトは60秒)内にエコー応答を受信した場合、別のエコー要求メッセージを60秒(また は **gprs gtp path-echo-interval** コマンドで設定された時間)後に送信します。このメッセージ フロー は、指定したパス エコー間隔で GGSN が SGSN からエコー応答メッセージを受信する間は継続されま す。

<span id="page-5-0"></span>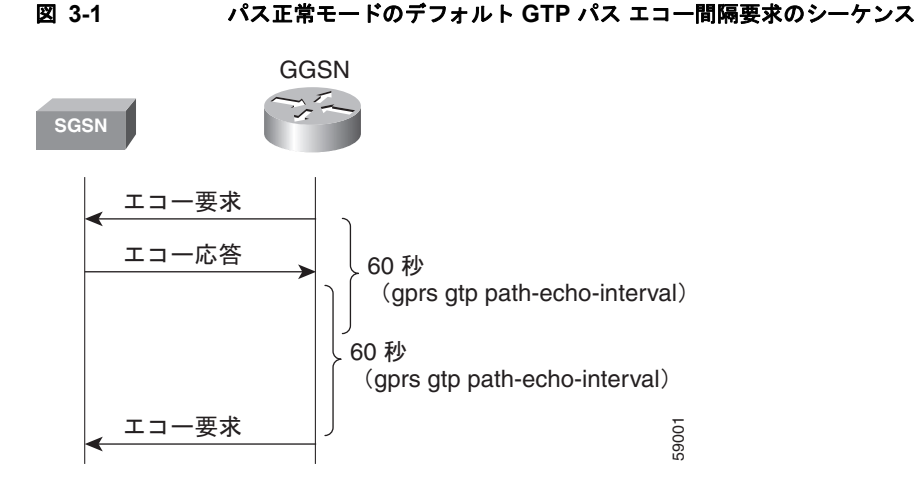

図 [3-2](#page-5-1) は、指定されたパス エコー間隔内に GGSN がエコー要求に対する応答を受信できない場合のデ フォルト エコー要求のシーケンスを示しています。GGSN は、パス エコー間隔内に SGSN からエコー 応答メッセージを受信できない場合、N3 要求カウンタ(**gprs gtp n3-requests** コマンドで指定。デ フォルトは 5)に達するまでエコー要求メッセージを再送信します。N3 要求カウンタには初期要求 メッセージが含まれるため、リトライの総数は N3 - 1 です。T3 タイマーはリトライごとに 2 倍になり ます(この係数の値は設定可能ではありません)。

<span id="page-5-1"></span>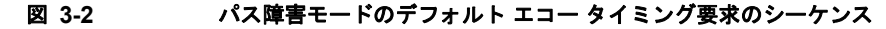

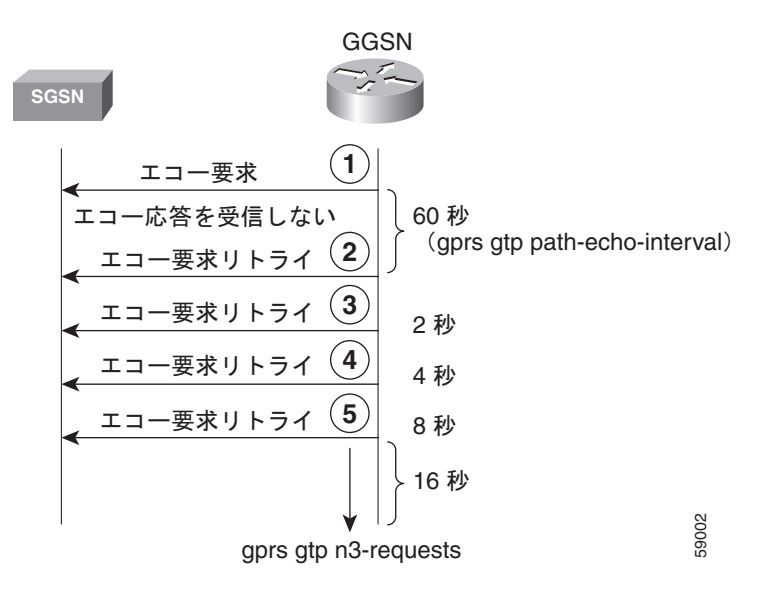

たとえば、N3 がデフォルトの 5 に設定され、T3 がデフォルトの 1 秒に設定されている場合、GGSN は 4 つのエコー要求メッセージを再送信します(初期要求 + 4 リトライ = 5)。GGSN は、SGSN から 60 秒のパス エコー間隔内にエコー応答を受信しない場合、パス エコー間隔が過ぎると即座に最初のエ コー要求リトライ メッセージを送信します。GGSN がエコー応答を受信しない間は、T3 時間は追加の エコー要求ごとに 2 倍の秒数になります。したがって、GGSN は別のメッセージを 2 秒、4 秒、8 秒で 再送信します。5 番めのメッセージのあと、GGSN はエコー応答を最後の間隔である 16 秒間待機しま す。

GGSN は、N3 要求カウンタの間隔内に SGSN からエコー応答メッセージを受信できない場合、PDP コンテキストをすべて削除し、GTP パスをクリアします。この例では、最初の要求メッセージが送信 されてから PDP コンテキストがクリアされるまでの経過時間の合計は、次のとおりです。

 $60 + 2 + 4 + 8 + 16 = 90$  秒

60 はパス エコー間隔の初期値であり、残りの 4 つの間隔は後続のリトライでの T3 タイマーの増加を 示しています。パスは、さらに 60 秒後に(つまり、150 秒で)クリアされます。

GGSN は、N3 x T3 の送信時間内にエコー応答を受信した場合、エコー要求のシーケンスの正常モード に戻ります。

図 [3-3](#page-6-1) は、エコー要求の N3 x T3 の再送信内にエコー応答メッセージを受信する GGSN を示していま す。このシナリオでは、5 回の N3 要求というデフォルト設定に従って、GGSN は初期エコー要求に続 いて 4 つのリトライを送信しました(合計で 5 つの要求)。GGSN は、5 番めの最後のリトライのあと、 残りの 16 秒のうちにエコー応答を受信します。これで GGSN は正常モードに戻り、60 秒(**gprs gtp path-echo-interval** コマンドの値)待機してから、次のエコー要求メッセージを送信します。

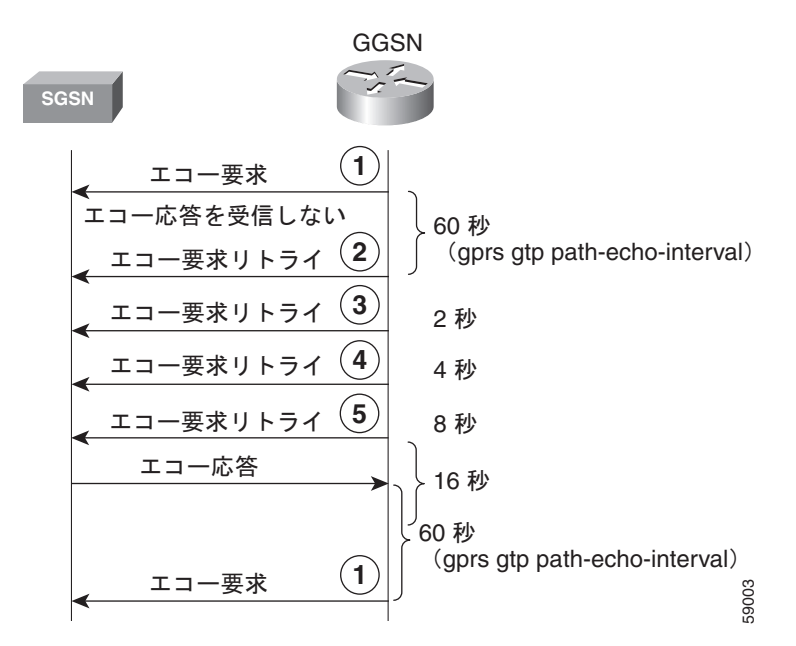

<span id="page-6-1"></span>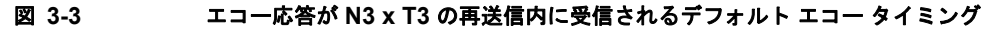

### <span id="page-6-0"></span>ダイナミック エコー タイマーの概要

GGSN のデフォルト エコー タイマーはネットワーク輻輳に対応するように設定できないため、GTP パ スが早くクリアされることがあります。ダイナミック エコー タイマー機能により、GGSN はネット ワーク輻輳中に GTP パスをより適切に管理できます。GGSN がダイナミック エコー タイミングを実 行できるようにするには、**gprs gtp echo-timer dynamic enable** コマンドを使用します。

ダイナミック エコー タイマーがデフォルト エコー タイマーと異なるのは、計算された Round-Trip Time(RTT; ラウンドトリップ時間)および RTT 統計に適用される設定可能な係数または乗数を使用 するためです。パスによって RTT は異なる場合があるため、ダイナミック エコー タイマーはパスに よって異なる場合があります。

GGSN でダイナミック エコー タイマーを使用している場合、次のコマンドが適用されます。

- **• gprs gtp echo-timer dynamic enable**:GGSN でダイナミック エコー タイマーをイネーブルにし ます。
- *gprs gtp echo-timer dynamic minimum: ダイナミック エコー タイマーの最小間隔(秒単位)を* 指定します。スムーズ係数が掛けられた RTT がこの値よりも小さい場合、GGSN はこのコマンド で設定された値を使用します。デフォルトは 5 秒です。
- **• gprs gtp echo-timer dynamic smooth-factor**:ダイナミック エコー タイマーがパス エコー間隔内 に SGSN から応答を受信しなかった場合、リトライの送信を待機する時間を計算するときにダイ ナミック エコー タイマーが使用する乗数を指定します。デフォルトは 2 です。
- **• gprs gtp n3-requests**:GGSN がエコー要求メッセージの送信を試行する最大回数を指定します。 デフォルトは 5 回です。
- **• gprs gtp path-echo-interval**:GGSN が、SGSN または外部課金ゲートウェイからの応答を受信し たあと、次のエコー要求メッセージを送信する前に待機する秒数を指定します。デフォルトは 60 秒です。

図 [3-4](#page-7-0) は、指定されたパス エコー間隔内に応答が正常に受信される場合のダイナミック エコー要求の シーケンスを示しています。デフォルト エコー タイミング方式と同様に、GGSN は、パス エコー間隔 (gprs gtp path-echo-interval コマンドで指定。デフォルトは 60 秒)内にエコー応答を受信した場合、 別のエコー要求メッセージを 60 秒(または **gprs gtp path-echo-interval** コマンドで設定された時間) 後に送信します。このメッセージ フローは、指定したパス エコー間隔で GGSN が SGSN からエコー 応答メッセージを受信する間は継続されます。

### <span id="page-7-0"></span>図 **3-4** パス正常モードのダイナミック **GTP** パス エコー間隔要求のシーケンス

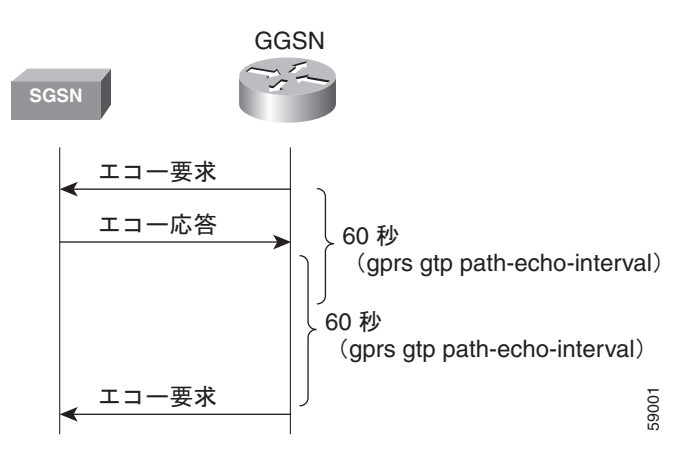

GGSN は、ダイナミック エコー タイマーが使用する RTT 統計を計算します。RTT は、特定のエコー 要求メッセージの送信とそれに対応するエコー応答メッセージの受信との間の時間です。受信された最 初のエコー応答に対して RTT が計算され(図 [3-5](#page-8-0) を参照)、GGSN でこの統計が記録されます。RTT 値は非常に小さい数字になる場合があるため、ダイナミック エコー タイマーが使用する最小時間があ ります。この値は、**gprs gtp echo-timer dynamic minimum** コマンドを使用して設定されます。

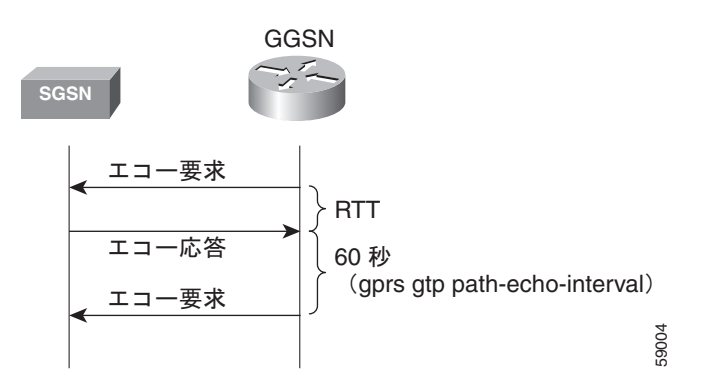

<span id="page-8-0"></span>図 **3-5** ダイナミック エコー タイミング要求のシーケンスの **RTT** 計算

図 [3-6](#page-8-1) は、パス障害モードのダイナミック エコー タイミング要求のシーケンスを示しています。 GGSN は、パス エコー間隔内に SGSN からエコー応答メッセージを受信できない場合、再送信つまり

パス障害モードになります。パス障害モード中、GGSN は *T-dynamic* という値を使用します。 T-dynamic は、dynamic minimum か、またはスムーズ係数が掛けられた RTT 統計のいずれか大きいほ うになります。

<span id="page-8-1"></span>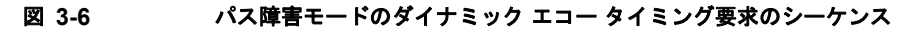

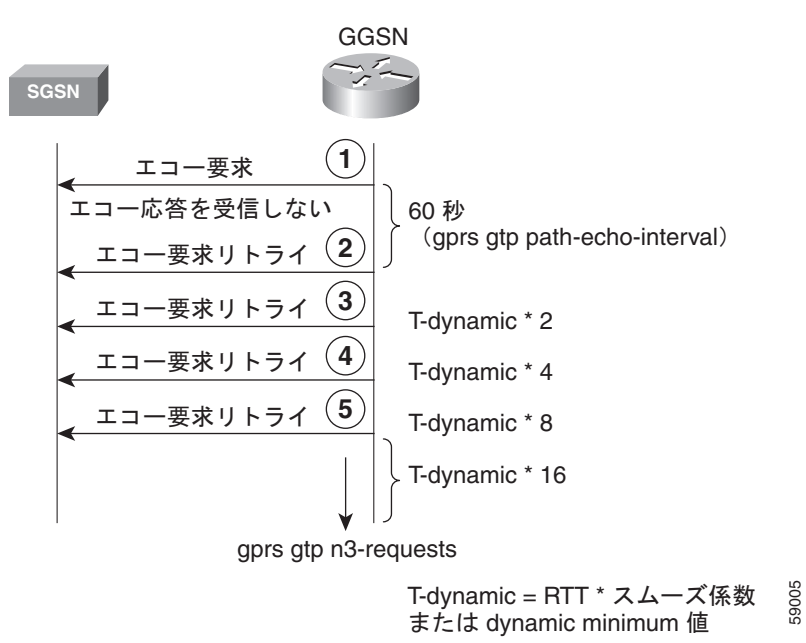

T-dynamic は、基本的には、GGSN でデフォルト エコー タイマー方式で使用される **gprs gtp t3-response** コマンドの代わりに使用します。T-dynamic タイマーは、N3 要求カウンタに達するまで (N3 要求カウンタには初期要求メッセージが含まれます)、リトライごとに2倍になります(この係数 も設定可能ではありません)。

たとえば、RTT が 6 秒、dynamic minimum が 5 秒、N3 が 5、およびスムーズ係数が 3 の場合、GGSN はパス障害モードで最大4つのエコー要求メッセージ(初期要求+4リトライ=5)を再送信します。 GGSN は、SGSN から 60 秒のパス エコー間隔内にエコー応答を受信しない場合、パス エコー間隔が 過ぎると即座に最初のエコー要求リトライ メッセージを送信します。RTT x スムーズ係数が 18 秒 (6 x 3) であり、dynamic minimum の 5 秒よりも大きいため、dynamic minimum 値は使用されません。 T-dynamic 値が 18 (RTT x スムーズ係数)であるため、GGSN は別のリトライ エコー要求メッセージ を 36 秒(18 x 2)、72 秒(18 x 4)、および 144 秒(18 x 8)で送信します。5 番めのメッセージのあ と、GGSN はエコー応答を最後の間隔である 288 秒間 (18 x 16) 待機します。

GGSN は、この間隔内に SGSN からエコー応答メッセージを受信できない場合、GTP パスをクリア し、PDP コンテキストをすべて削除します。最初の要求メッセージが送信されてから PDP コンテキス トがクリアされるまでの経過時間の合計は、次のとおりです。

 $60 + 36 + 72 + 144 + 288 = 600$  秒

60 はパス エコー間隔の初期値であり、残りの 4 つの間隔は後続のリトライでの T-dynamic タイマーの 増加を示しています。パスは、さらに 60 秒後に(つまり、660 秒で)クリアされます。

GGSN は、N3 x T-dynamic の送信時間内にエコー応答を受信した場合、エコー要求のシーケンスの正 常モードに戻ります。正常モードでは、GGSN はエコー要求を開始し、図 [3-4](#page-7-0) に示されているように 指定されたパス エコー間隔に従って応答を待機します。

### 再送信のシーケンス番号付け

GGSN は、再送信中にエコー要求メッセージのシーケンス番号を増やしません。したがって、GGSN がエコー応答を受信していない間は、N3 要求制限に達するか応答が受信されるまで、GGSN はすべて のエコー要求リトライに対して同じシーケンス番号を使用し続けます。応答が受信されると、次のエ コー要求メッセージのシーケンス番号は 1 増加します。

GGSN が、シーケンス番号の大きいエコー要求メッセージを送信したにもかかわらず、現在のエコー 要求メッセージよりも小さいシーケンス番号のエコー応答を受信した場合、その応答は無視されます。

## <span id="page-9-0"></span>エコー タイミング設定の作業リスト

ここでは、GGSN でのデフォルト エコー タイミング方式のカスタマイズ、またはダイナミック エコー タイミング方式のイネーブルおよび設定に必要な作業について説明します。デフォルトでは、GGSN はデフォルト エコー タイミング方式を有効にします。

GGSN でエコー タイミングを設定するには、次の作業を実行します。

- **•** 「デフォルト エコー [タイマーのカスタマイズ」\(](#page-10-0)P.3-11)(使用する場合、推奨)
- **•** 「ダイナミック エコー [タイマーの設定」\(](#page-10-1)P.3-11)(任意)
- **•** 「エコー [タイマーのディセーブル化」\(](#page-11-1)P.3-12)(任意)

## <span id="page-10-0"></span>デフォルト エコー タイマーのカスタマイズ

デフォルト エコー タイミング方式は、GGSN で自動的にイネーブルになります。デフォルト エコー タイマーを使用する場合は、必要に応じて次のコマンドを変更してネットワークを最適化することを推 奨します。

GGSN でデフォルト エコー タイミング方式をカスタマイズするには、グローバル コンフィギュレー ション モードで次のコマンドを使用します。

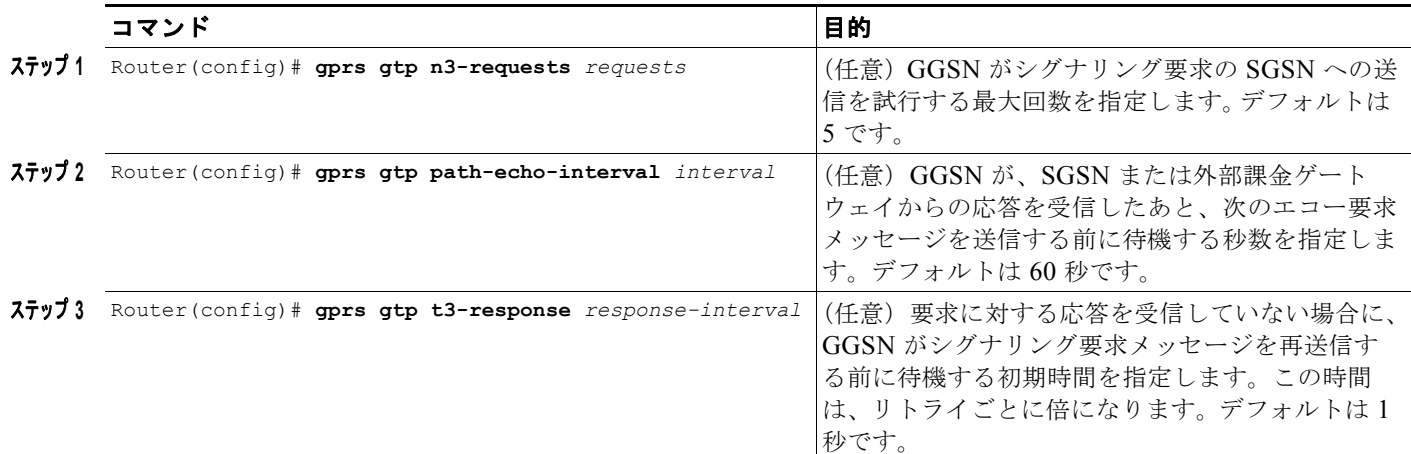

## <span id="page-10-1"></span>ダイナミック エコー タイマーの設定

GGSN でダイナミック エコー タイミング方式を有効化するには、ダイナミック エコー タイマーをイ ネーブルにする必要があります。ダイナミック エコー タイマーを有効化したあと、対応するオプショ ンを変更してネットワークのタイミング パラメータを最適化できます。

GGSN でダイナミック エコー タイミング方式を設定するには、グローバル コンフィギュレーション モードで次のコマンドを使用します。

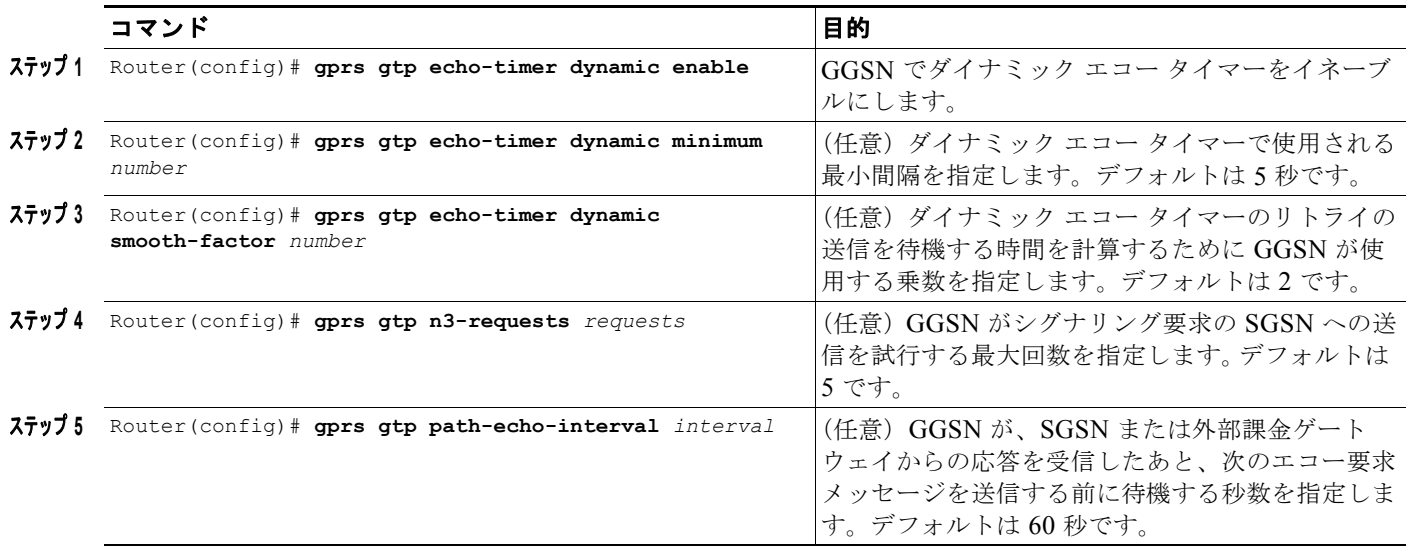

 $\blacksquare$ 

### <span id="page-11-1"></span>エコー タイマーのディセーブル化

何らかの理由で GGSN による SGSN または外部課金ゲートウェイのエコー処理の実行をディセーブル にする必要がある場合、パス エコー間隔に 0 秒を指定できます。

エコー タイマーをディセーブルにするには、グローバル コンフィギュレーション モードで次のコマン ドを使用します。

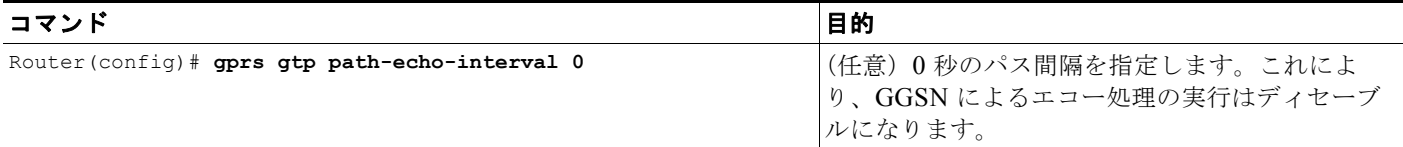

## <span id="page-11-0"></span>エコー タイミング設定の確認

ここでは、GGSN でエコー タイミング方式を確認する方法について説明します。内容は次のとおりで す。

- **•** 「エコー タイミング [パラメータの確認」\(](#page-11-2)P.3-12)
- **•** 「GTP [パスごとのダイナミック](#page-12-0) エコー タイマーの確認」(P.3-13)

## <span id="page-11-2"></span>エコー タイミング パラメータの確認

GGSN がエコー タイミングに使用しているパラメータを確認するには、**show gprs gtp parameters** ま たは **show running-config** 特権 EXEC コマンドを使用します。

GGSN は、ダイナミック エコー タイマーがイネーブルではない場合でも、ダイナミック エコー タイ マーに適用されるパラメータに対してデフォルト値を自動的に設定します。したがって、**show gprs gtp parameters** コマンドでは、どちらのエコー タイミング方式が現在有効になっているかはわかりま せん。

### デフォルト エコー タイミング パラメータの確認

デフォルト エコー タイマーで使用されているパラメータを確認するには、**show gprs gtp parameters** 特権 EXEC コマンドを使用し、次の太字で表示されているパラメータを確認します。

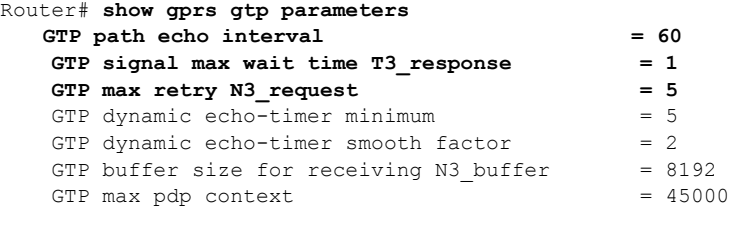

### ダイナミック エコー タイミング パラメータの確認

ダイナミック エコー タイマーで使用されているパラメータを確認するには、**show gprs gtp parameters** 特権 EXEC コマンドを使用し、次の太字で示されているパラメータを確認します。

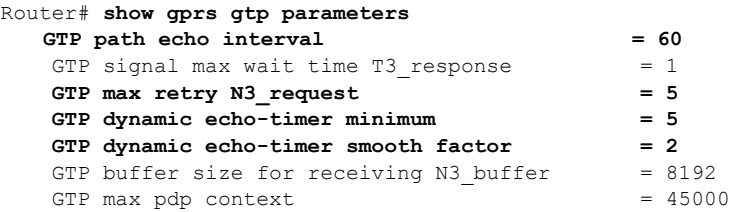

## <span id="page-12-0"></span>**GTP** パスごとのダイナミック エコー タイマーの確認

**show running-config** 特権 EXEC コマンドを使用すると、ダイナミック エコー タイマーがイネーブル かどうかを確認できます。

ダイナミック エコー タイマーの値は、GGSN での GTP パスごとに異なります。GGSN でダイナミッ ク エコー タイマーがイネーブルかどうか、およびダイナミック エコー タイマー (T-dynamic)の値 (秒単位)を確認するには、**show gprs gtp path** 特権 EXEC コマンドを使用します。

ダイナミック エコー タイマーが有効ではない場合、ダイナミック エコー タイマー出力フィールドの対 応するパスの横に「Disabled」と表示されます。

ステップ **1** ダイナミック エコー タイマーがイネーブルであることを確認するには、**show running-config** コマン ドを使用し、次の出力例の最後の方に太字で示されているように **gprs gtp dynamic echo-timer enable** コマンドが表示されることを確認します。

```
Router# show running-config
```

```
Current configuration : 6769 bytes
!
version 12.2
no service pad
service timestamps debug uptime
service timestamps log uptime
no service password-encryption
service internal
service gprs ggsn
!
ip cef
!
. . . 
!
interface loopback 1
ip address 10.41.41.1 255.255.255.0
!
interface Virtual-Template1
 ip unnumber loopback 1
 encapsulation gtp
 gprs access-point-list gprs
!
. . .
!
gprs access-point-list gprs
  access-point 1
   access-point-name gprs.cisco.com
    exit
```
!

```
 access-point 2
    access-point-name gprt.cisco.com
   access-mode non-transparent
   aaa-group authentication test2
   aaa-group accounting test2
    ip-address-pool dhcp-proxy-client
    dhcp-server 10.65.0.1
    dhcp-gateway-address 10.65.0.1 
    exit
    !
!
gprs ms-address exclude-range 10.21.1.0 10.21.1.5
gprs gtp echo-timer dynamic enable
gprs gtp echo-timer dynamic smooth-factor 5
gprs gtp echo-timer dynamic minimum 10
gprs gtp response-message wait-accounting
!
. . .
!
end
```
ステップ **2** 対応する GTP パスの T-dynamic 値を確認するには、**show gprs gtp path all** 特権 EXEC コマンドを使 用します。

> 次の例は、GGSN でダイナミック エコー タイマーがイネーブルであり、T-dynamic 値の 5 秒および 2 秒が対応するパスに対して使用されていることを示しています。

```
Router# show gprs gtp path all
          Total number of path : 2
```
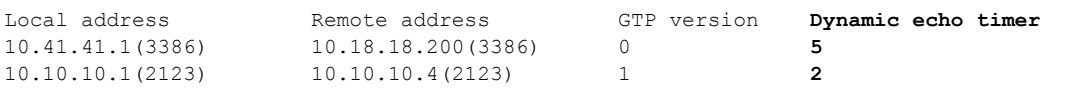

# <span id="page-13-0"></span>**GGSN** 設定のカスタマイズ

ここでは、デフォルト設定をさらにカスタマイズするために GGSN で設定できるオプションの一部に ついて説明します。

GPRS/UMTS 課金オプションの設定の詳細については、「課金オプションのカスタマイズ」(P.6-11) を参照してください。

この項は、次の内容で構成されています。

- **•** 「GTP シグナリング [オプションの設定」\(](#page-14-0)P.3-15)
- **•** 「GGSN での PDP [コンテキストの最大数の設定」\(](#page-15-0)P.3-16)
- **•** 「GGSN [でのセッションの制御」\(](#page-17-0)P.3-18)
- **•** 「GTP エラー [メッセージのフロー制御の設定」\(](#page-23-0)P.3-24)
- **•** 「GGSN での削除済み SGSN [パスの履歴維持の設定」\(](#page-24-0)P.3-25)
- **•** 「SGSN [ごとのエコー要求の抑制」\(](#page-24-1)P.3-25)

## <span id="page-14-0"></span>**GTP** シグナリング オプションの設定

GGSN サポート用の Cisco IOS ソフトウェアのインスタンスを設定するために使用されるコマンド以 外に、GGSN 機能では、GTP 設定をカスタマイズするために使用できる複数のオプション コマンドが サポートされています。

特定の GTP 処理オプションについては、デフォルト値が推奨値を表しています。その他のオプション コマンドもデフォルト値に設定されていますが、必要に応じて、またはハードウェアに応じてこれらの コマンドを変更して、ネットワークを最適化することを推奨します。ここでは、GTP シグナリングを 最適化するために使用を検討する必要があるコマンドの一部について説明します。

GTP シグナリング設定を最適化するには、グローバル コンフィギュレーション モードで次のコマンド を使用します。

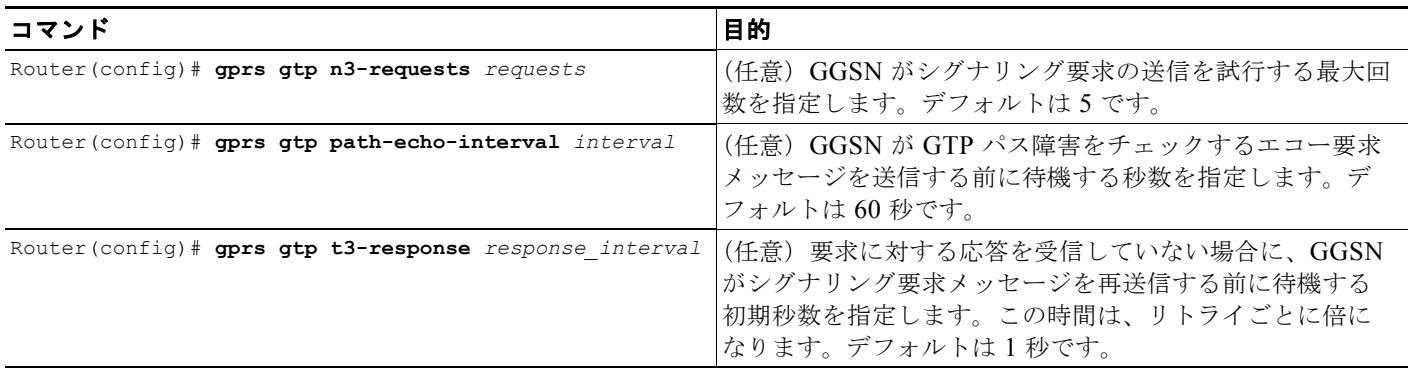

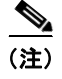

(注) これらの GTP シグナリング コマンドは、GGSN でエコー タイミングをサポートするためにも使用さ れます。GGSN でのエコー タイミングの詳細については、「GGSN でのエコー [タイミングの設定」](#page-3-0) ([P.3-4](#page-3-0))を参照してください。

## その他の **GTP** シグナリング オプションの設定

ここでは、ネットワークのニーズに対応するために必要に応じて変更可能な、その他の GTP シグナリ ング オプションの一部について説明します。

その他の GTP シグナリング オプションを設定するには、グローバル コンフィギュレーション モード で次のコマンドを使用します。

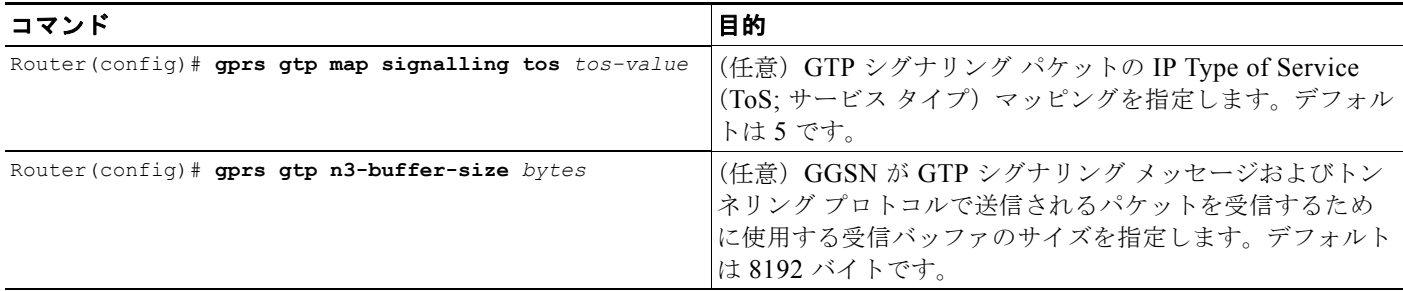

#### **Cisco GGSN** リリース **9.2**コンフィギュレーション ガイド

I I

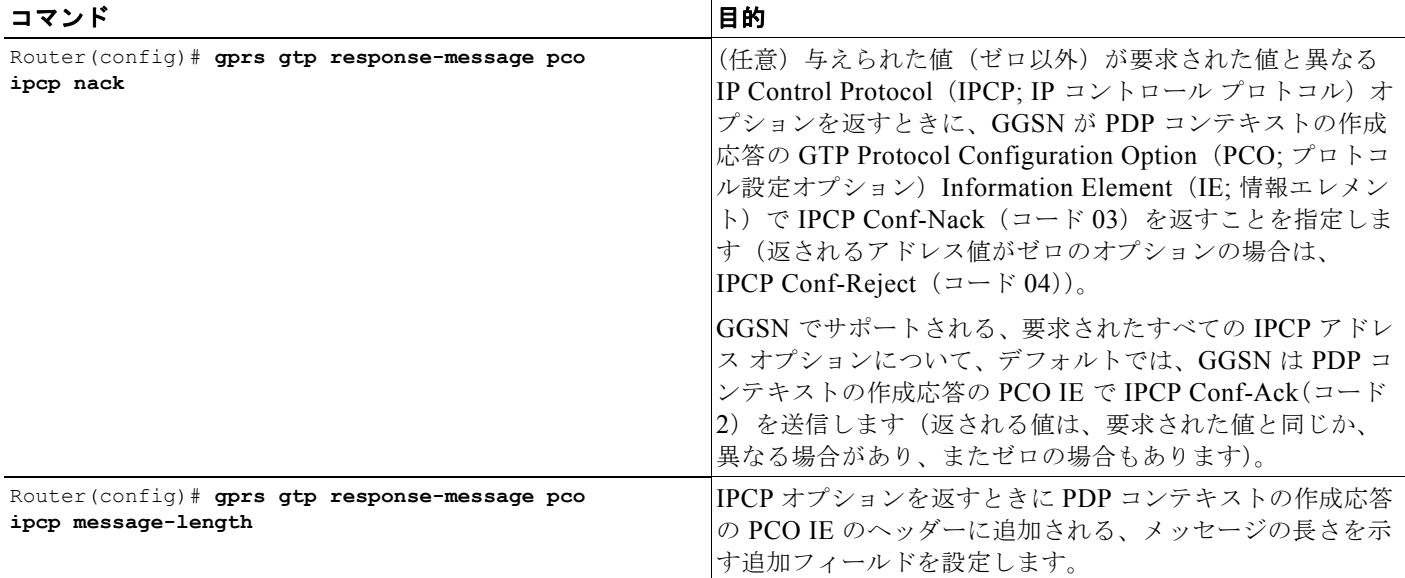

## <span id="page-15-0"></span>**GGSN** での **PDP** コンテキストの最大数の設定

GGSN でサポートされる PDP コンテキストの最大数の実質的な上限は、使用されるメモリおよびプ ラットフォームと GGSN 設定によって異なります(Point-to-Point Protocol(PPP; ポイントツーポイン ト プロトコル)の方式が端末装置およびモバイル終端を超えてパケットを転送するように設定されて いるかどうか、Dynamic Feedback Protocol (DFP) が使用されているか、またはメモリ保護機能がイ ネーブルか、サポートされている PDP コンテキスト作成のレートなどによって異なります)。

(注) DFP では、PPP PDP を IP PDP と比較します。1 つの PPP PDP は 8 つの IPv4 PDP と等価です。1 つ の IPv6 PDP は 8 つの IPv4 PDP と等価です。

表 [3-1](#page-15-1) は、1 GB のメモリ オプションの Cisco SAMI でサポートできる PDP コンテキストの最大数を 示しています。表 [3-2](#page-16-0) は、2 GB のメモリ オプションの Cisco SAMI でサポートできる最大数を示して います。

#### <span id="page-15-1"></span>表 **3-1 1 GB** の **SAMI** でサポートされる **PDP** 数

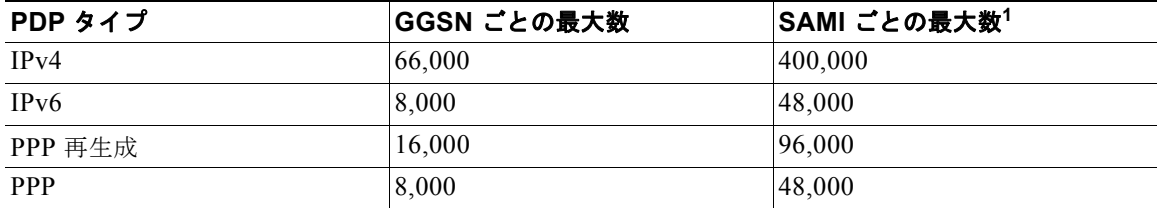

1. 6 つの GGSN が設定されている SAMI ごとの最大数

m.

<span id="page-16-0"></span>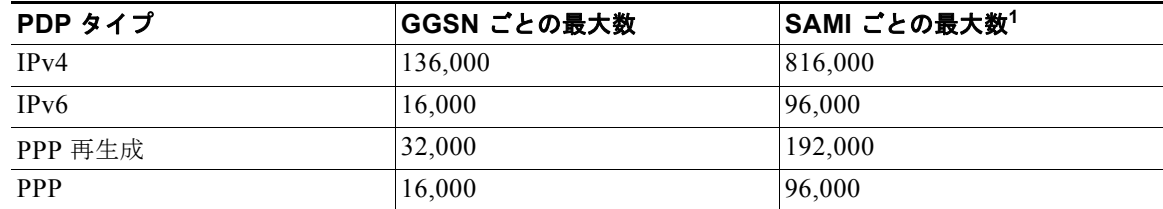

### 表 **3-2 2 GB** の **SAMI** でサポートされる **PDP** 数

1. 6 つの GGSN が設定されている SAMI ごとの最大数

(注) PDP コンテキストが許可可能な最大数に達すると、GGSN はセッションが使用可能になるまで新しい PDP コンテキストを拒否します。

GGSN で PDP コンテキストの最大数を設定するには、グローバル コンフィギュレーション モードで 次のコマンドを使用します。

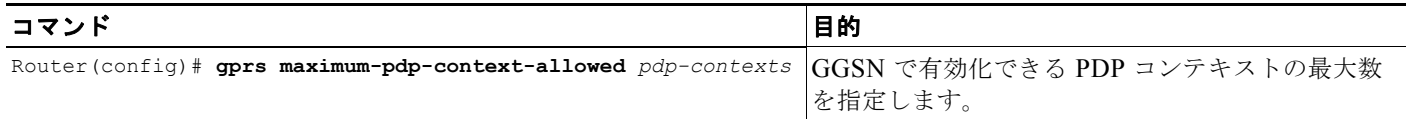

## **DFP** をロード バランシングとともに使用する場合の **PDP** コンテキストの最大数の設定

DFP を GPRS/UMTS ロード バランシングとともに使用する場合も、GGSN ごとの PDP コンテキスト の最大数を指定する必要があります。デフォルト値である 10000 PDP コンテキストを使用しないでく ださい。45000 が推奨値です。非常に小さい値は、GPRS/UMTS ロード バランシング環境のパフォー マンスに影響します。

 $\begin{picture}(20,5) \put(0,0){\line(1,0){15}} \put(0,0){\line(1,0){15}} \put(0,0){\line(1,0){15}} \put(0,0){\line(1,0){15}} \put(0,0){\line(1,0){15}} \put(0,0){\line(1,0){15}} \put(0,0){\line(1,0){15}} \put(0,0){\line(1,0){15}} \put(0,0){\line(1,0){15}} \put(0,0){\line(1,0){15}} \put(0,0){\line(1,0){15}} \put(0,0){\line(1,0){15}} \put(0,0$ 

(注) GPRS/UMTS ロード バランシングの設定の詳細については、Cisco.com の次の URL で「*IOS Server Load Balancing*」12.1(9)E ドキュメントを参照してください。

http://www.cisco.com/univercd/cc/td/doc/product/software/ios121/121newft/121limit/121e/121e9/inde x.htm

DFP の GGSN で PDP コンテキストの最大数を設定するには、グローバル コンフィギュレーション モードで次のコマンドを使用します。

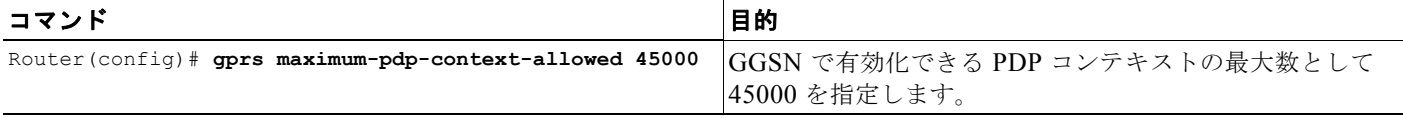

## <span id="page-17-0"></span>**GGSN** でのセッションの制御

GPRS/UMTS では、常時オンのサービスがモバイル ユーザに提供されます。GGSN は、一定の数の PDP コンテキストだけをサポートできます。サポートされる PDP コンテキスト数は、設定およびプ ラットフォームのメモリ リソースによって異なります。

ネットワーク接続を提供する GGSN とのセッションは、そのセッションでアクティビティが発生しな くても確立できます。GGSN で PDP コンテキストが確立されたあとは、セッションにアクティビティ があるかどうかに関係なく、リソースは GGSN で使用されています。したがって、GGSN でセッショ ンを確立しておく時間を制御するセッション タイマーを設定し、そのあとは PDP コンテキストがクリ アされるようにする場合があります。

また、特定のメンテナンス機能 (Access Point Name (APN; アクセス ポイント ネーム)設定の変更な ど)を実行する場合は、PDP コンテキストを手動で削除できます。

この項は、次の内容で構成されています。

- **•** 「セッション [タイマーの設定」\(](#page-17-1)P.3-18)
- **•** 「GGSN [でのセッションの削除」\(](#page-22-0)P.3-23)

### <span id="page-17-1"></span>セッション タイマーの設定

ここでは、GGSN でセッション アイドル時間および絶対セッション時間を設定し、GGSN がセッショ ンをいつ削除するかを制御する方法について説明します。この項は、次の内容で構成されています。

- **•** 「GGSN でのセッション アイドル [タイマーおよび絶対セッション](#page-17-2) タイマーの概要」(P.3-18)
- **•** 「セッション アイドル [タイマーの設定」\(](#page-18-0)P.3-19)(任意)
- **•** 「絶対セッション [タイマーの設定」\(](#page-20-0)P.3-21)(任意)
- **•** 「GGSN でのセッション アイドル [タイマーのディセーブル化」\(](#page-20-1)P.3-21)
- **•** [「タイマー設定の確認」\(](#page-21-0)P.3-22)

#### <span id="page-17-2"></span>**GGSN** でのセッション アイドル タイマーおよび絶対セッション タイマーの概要

GGSN では、セッション アイドル タイマー (RADIUS アトリビュート 28) および絶対セッション タ イマー (RADIUS アトリビュート 27) の時間を設定することによって、PDP コンテキストのクリアを 制御できます。セッション アイドル タイマーおよび絶対セッション タイマーによって、GGSN がモバ イル セッションをパージするまでに待機する時間が指定されます。

セッション アイドル時間に対して指定される時間は、セッションに属するすべての PDP コンテキスト で同じですが(GTPv1 モバイル セッションには複数の PDP コンテキストがある場合があります)、そ のセッションの PDP コンテキストごとに個別のタイマーが開始されます。したがって、セッション ア イドル タイマーは PDP ごとですが、タイマー時間はセッションごとです。絶対セッション タイマーは セッションに基づいており、セッション(アクティブまたは非アクティブ)の絶対時間が制御されま す。絶対セッション タイマーを超過すると、GGSN はセッションの PDP コンテキスト(同じ International Mobile Subscriber Identity(IMSI)または Mobile Station(MS; モバイル ステーション) アドレスを持つコンテキスト)をすべて削除します。

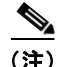

(注) セッション アイドル タイムアウト(RADIUS アトリビュート 28)サポートは、IP PDP、GGSN で終 端する PPP PDP、および PPP 再生成 PDP (PPP Layer 2 Tunneling Protocol (L2TP: レイヤ 2 トンネ リング プロトコル) PDP ではありません)に適用されます。絶対セッション タイムアウト(アトリ ビュート 27)サポートは、IP PDP および GGSN で終端する PPP PDP(PPP 再生成または PPP L2TP PDP ではありません)に適用されます。設定されると、セッション アイドル タイマーは PDP コンテ キストごとに開始され、絶対セッション タイマーはセッションに基づいて開始されます。

すべてのアクセス ポイントで発生するセッションに対して GGSN でタイマーをグローバルに設定でき ます。また、特定のアクセス ポイントに対してタイマーを設定できます。GGSN で設定できるセッ ション アイドル タイマーおよび絶対セッション タイマー以外に、RADIUS サーバはセッション タイ ムアウト アトリビュートも指定できます。

次のリストは、GGSN がタイマーを実装する順序を示しています。

- **1.** RADIUS サーバ:非透過的アクセス モードに対してアクセス ポイントが設定されており、 RADIUS サーバによってタイムアウト アトリビュートが返される場合、GGSN は RADIUS サー バから送信されるアトリビュートに基づいてタイムアウト値を設定します。RADIUS サーバのタ イムアウト アトリビュートは、秒単位で指定されます。RADIUS サーバによって返される値が 30 秒未満の場合、GGSN はタイムアウト値を 30 秒に設定します。値が 30 秒を超える場合、GGSN はタイムアウト値を RADIUS サーバによって返される値と同じ値に設定します。
- **2.** アクセス ポイント:透過的アクセス モードに対してアクセス ポイントが設定されているか、また はアクセス ポイントが非透過的アクセス モードであり、RADIUS サーバによってタイムアウト値 が返されない場合、GGSN は **gtp pdp-context timeout session** コマンドまたは **gtp pdp-context timeout idle** コマンドに対して指定された値を使用します。
- **3.** グローバル タイマー:GGSN は、RADIUS サーバまたはアクセス ポイントからタイムアウト値を 受信しない場合、**gprs gtp pdp-context timeout session** コマンドまたは **gprs gtp pdp-context timeout idle** コマンドに対して指定された値を使用します。

要約すると、RADIUS サーバからのタイムアウト値が GGSN でのタイマー設定よりも優先され、特定 のアクセス ポイントのタイマーがグローバルに設定されたタイマーよりも優先されます。

**pdp-context timeout session** コマンドおよび **gtp pdp-context timeout idle** コマンドの値は、**gprs gtp pdp-context timeout session** コマンドまたは **gprs gtp pdp-context timeout idle** コマンドの値を上書 きします。

(注) セッション タイマー(アイドルまたは絶対)をイネーブルにすると、タイマーが期限切れになったた めに PDP コンテキストの終端に対してトリガーされた GGSN CDR (G-CDR)は、 「managementIntervention」という原因値を持ちます。

### <span id="page-18-0"></span>セッション アイドル タイマーの設定

GGSN は、RADIUS Idle-Timeout(アトリビュート 28)フィールドをサポートします。GGSN は、 Authentication, Authorization, and Accounting(AAA; 認証、許可、アカウンティング)サーバによっ て送信されたアクセス要求パケット内にアトリビュート 28 値がある場合、それを格納します。PDP コ ンテキストがこのコマンドで指定された時間よりも長い時間アイドルであった場合、GGSN はコンテ キストを終了します。

タイマーに対して指定された時間はセッションのすべての PDP コンテキストに適用されますが、タイ マーは PDP コンテキストごとに開始されます。

セッション アイドル タイマーは、グローバルに設定することも、APN で設定することもできます。 APN レベルで設定された値によって、グローバルに設定された値が上書きされます。

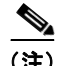

(注) PDP コンテキストに対して開始されたセッション アイドル タイマーは、Transport Protocol Data Unit (TPDU; 転送プロトコル データ ユニット)トラフィックおよびその PDP コンテキストの GTP シグナ リング メッセージによってリセットされます。たとえば、PDP コンテキストの更新要求が受信された 場合、セッション アイドル タイマーはその PDP コンテキストに対してリセットされます。

### **GGSN** でのセッション アイドル タイマーのグローバルな設定

GGSN が PDP コンテキストをパージする前に、任意のアクセス ポイントでコンテキストがアイドルで あることを許可する時間を設定するには、グローバル コンフィギュレーション モードで次のコマンド を使用します。

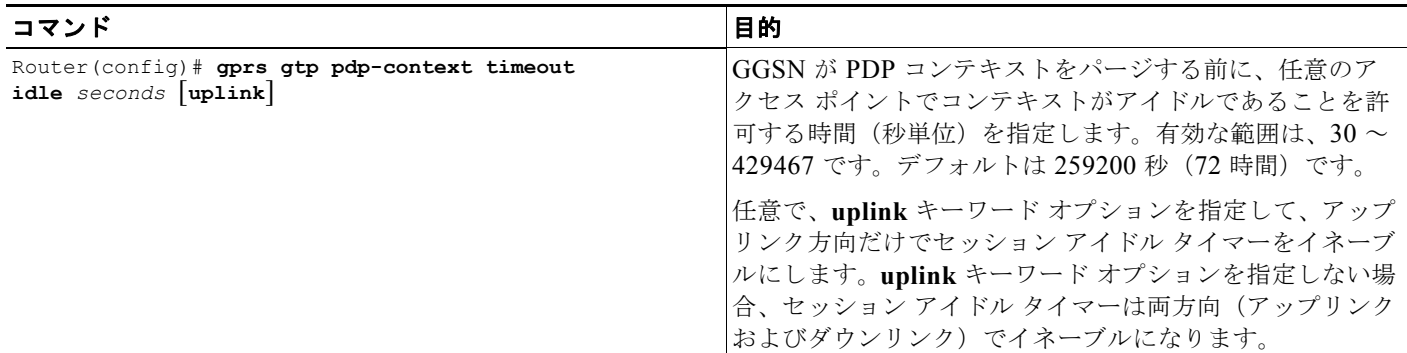

(注) 代わりに、グローバル コンフィギュレーション モードで **gprs idle-pdp-context purge-timer** *hours* コ マンドを使用して、セッション アイドル タイマーをグローバルに設定できます。ただし、2 つの方式 を同時に設定することはできません。

#### **GGSN** のアクセス ポイントでのセッション アイドル タイマーの設定

GGSN が PDP コンテキストをパージする前に、特定のアクセス ポイントでコンテキストがアイドルで あることを許可する時間を設定するには、アクセス ポイント コンフィギュレーション モードで次のコ マンドを使用します。

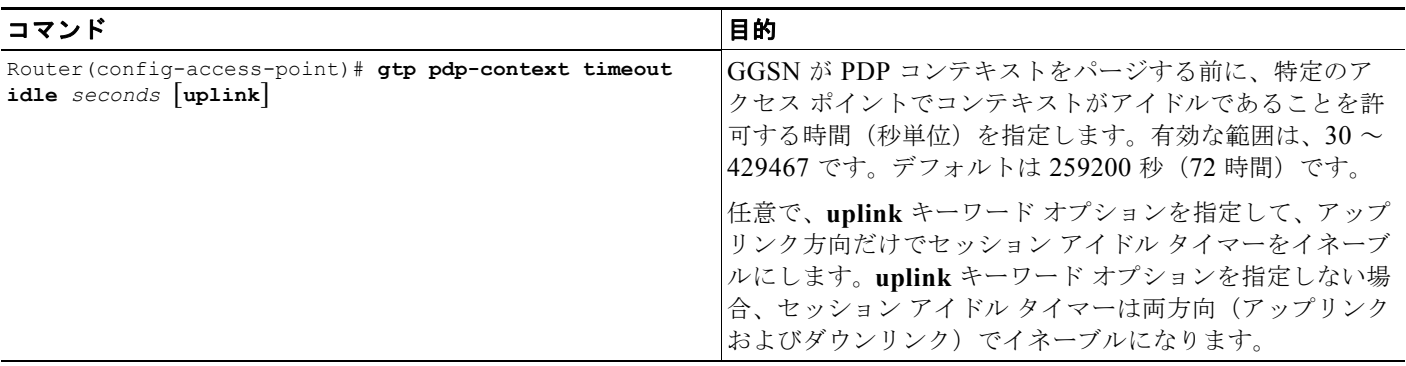

H.

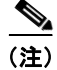

(注) 代わりに、**session idle-time** *hours* アクセス ポイント コンフィギュレーション コマンドを使用して、 アクセス ポイントでセッション アイドル タイマーを設定できます。ただし、2 つの方式を同時に設定 することはできません。

### <span id="page-20-1"></span>**GGSN** でのセッション アイドル タイマーのディセーブル化

デフォルトでは、すべてのアクセス ポイントについて、GGSN はセッションのアイドルな PDP コンテ キストを 72 時間後にパージします。PDP コンテキストがアイドルであることを無期限に許可する場合 は、RADIUS サーバ上のユーザ プロファイルでセッション アイドル時間として 0 を設定して、特定の ユーザのタイマーをディセーブルにすることができます。ユーザが RADIUS によって認証されていな い場合は、セッション アイドル タイマーをディセーブルにすることはできません。

### <span id="page-20-0"></span>絶対セッション タイマーの設定

GGSN は、RADIUS Session-Timeout(アトリビュート 27)フィールドをサポートします。絶対セッ ション タイマーをイネーブルにすると、GGSN は、AAA サーバによって送信されたアクセス要求パ ケット内にアトリビュート 27 値がある場合、それを格納します。セッションの時間がこのコマンドで 指定された値を超過すると、GGSN はセッションに属する PDP コンテキスト(同じ IMSI または MS アドレスを持つコンテキスト)をすべて終了します。

絶対セッション タイマーは、グローバルに、および APN で設定できます。APN レベルで設定された 値によって、グローバルに設定された値が上書きされます。

デフォルトでは、絶対セッション タイマーはディセーブルです。

(注) GGSN 絶対セッション タイマーでは、GGSN をイネーブルにし、グローバル コンフィギュレーション モードで gprs radius attribute session-timeout コマンドを使用して、Session-Timeout (アトリ ビュート 27)を RADIUS 要求に含めておく必要があります。

#### **GGSN** での絶対セッション タイマーのグローバルな設定

GGSN がセッションを終了し、そのセッションに属する PDP コンテキストをすべてパージする前に、 任意のアクセス ポイントでセッションが存在することを許可する時間を設定するには、グローバル コ ンフィギュレーション モードで次のコマンドを使用します。

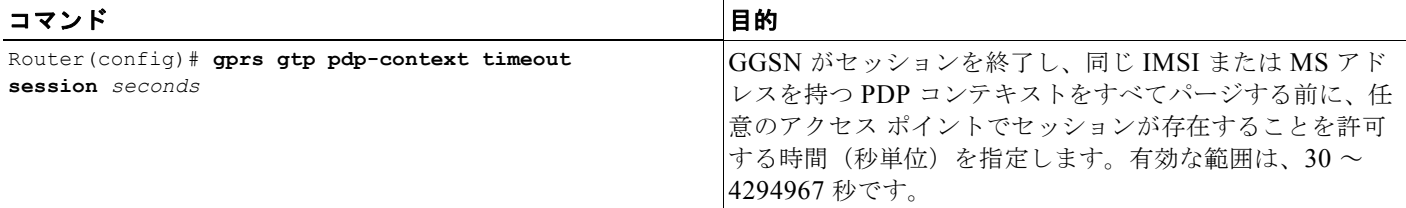

### **GGSN** のアクセス ポイントでの絶対セッション タイマーの設定

GGSN がセッションを終了し、そのセッションに属する PDP コンテキストをすべてパージする前に、 特定のアクセス ポイントでセッションが存在することを許可する時間を設定するには、アクセス ポイ ント コンフィギュレーション モードで次のコマンドを使用します。

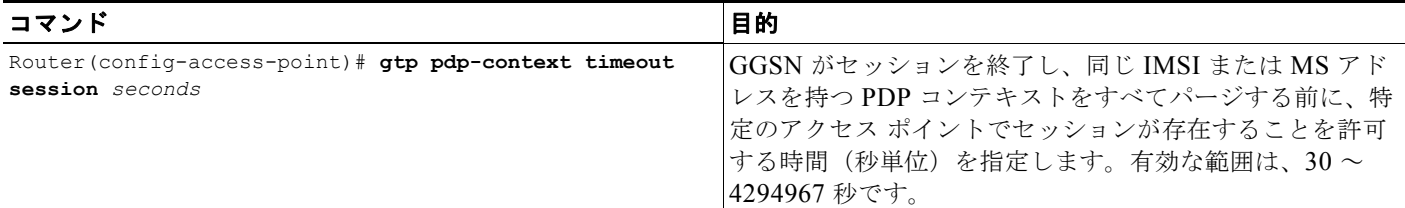

### **GGSN** での絶対セッション タイマーのディセーブル化

デフォルトでは、GGSN で絶対セッション タイマーはディセーブルです。絶対セッション タイマーを イネーブルにしたあとでデフォルト設定に戻すには、グローバル コンフィギュレーション コマンドま たはアクセス ポイント コンフィギュレーション コマンドの **no** フォーム(**no gprs gtp pdp-context timeout session** または **no gtp pdp-context timeout session**)を使用します。

### <span id="page-21-0"></span>タイマー設定の確認

特定の PDP コンテキストのタイマー情報を表示するには、**show gprs gtp pdp-context** コマンドおよび **tid** キーワードまたは **imsi** キーワードを使用します。次の例は、セッション アイドル タイマーが 200 時間 (720000 秒)、絶対セッション タイマーが 24 時間 (86400 秒) に設定された PDP コンテキスト に対する **show gprs gtp pdp-context tid** コマンドの出力例を示しています。タイマーの値は、**session timeout** フィールドおよび **idle timeout** フィールドに太字で表示されています。

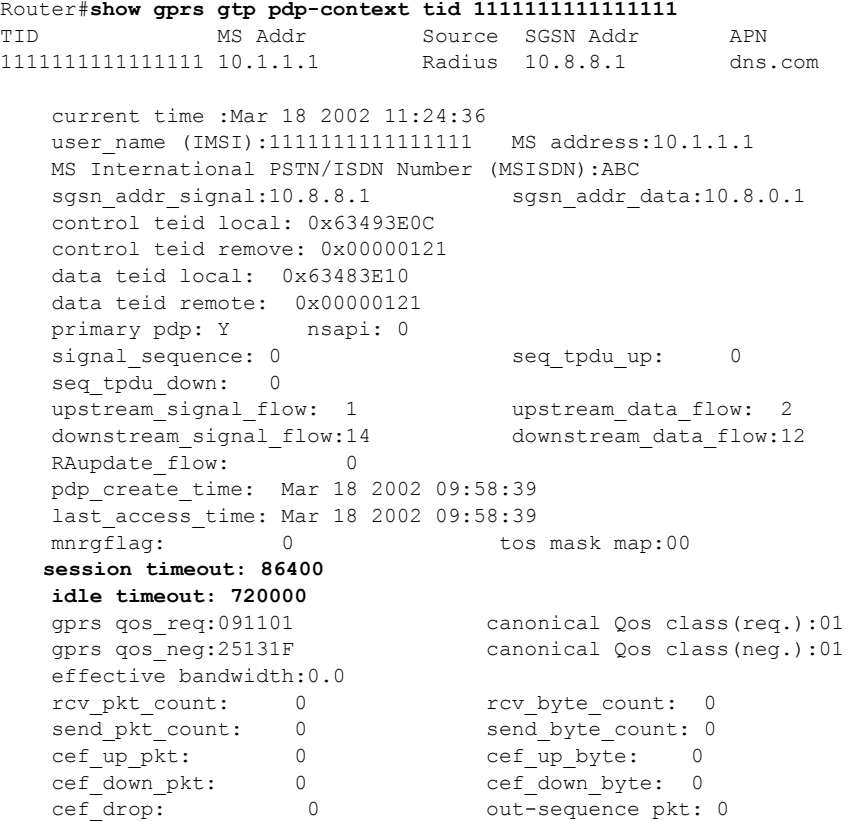

**Cisco GGSN** リリース **9.2**コンフィギュレーション ガイド

```
Src addr violation: 2 paks, 1024 bytes<br>Dest addr violation: 2 paks, 1024 bytes
Dest addr violation:
Redirected mobile-to-mobile traffic: 2 paks, 1024 bytes
charging id: 29160231
visitor: No roamer: No
charging characteristics: 0
charging characteristics received: 0
 pdp reference count:2
 primary dns: 2.2.2.2
secondary dns: 4.4.4.4
 primary nbns: 3.3.3.3
secondary nbns: 5.5.5.5<br>ntwk init pdp: 0
ntwk init pdp:
Framed_route 5.5.5.0 mask 255.255.255.0
 ** Network Init Information **
MNRG Flag: 0 PDU Discard Flag: 0<br>SGSN Addr: 172.16.44.1 NIP State: N
                              SGSN Addr: 172.16.44.1 NIP State: NIP_STATE_WAIT_PDP_ACTIVATION
 Buf.Bytes: 500
```
### <span id="page-22-0"></span>**GGSN** でのセッションの削除

必要に応じて、**clear gprs gtp pdp-context** 特権 EXEC コマンドを使用して、PDP コンテキストを手動 で削除できます。

PDP コンテキストは、Terminal Identifier (TID; 端末 ID)、IMSI 値、またはアクセス ポイント (IP バージョン別またはそのアクセス ポイントでアクティブなすべての PDP)別に削除できます。

Third Generation Partnership Program(3GPP)規格で定義されているように、デフォルトでは、 GGSN は PDP コンテキストの削除要求を SGSN に送信し、SGSN からの応答を待機してから PDP コ ンテキストを削除します。また、複数の PDP コンテキストを削除する場合、一度に削除できるのは特 定の数の PDP コンテキストだけです。

SGSN が GGSN の PDP コンテキストの削除要求に応答しない場合、タスクの完了が大きく遅延する場 合があります。Fast PDP Delete 機能(**no-wait-sgsn** および **local-delete** アクセス ポイント キーワード オプション)を使用して、この遅延をなくすことができます。Fast PDP Delete 機能を使用すると、 GGSN で SGSN からの応答を待機しないで APN 内の PDP コンテキストを削除するか、または GGSN で PDP コンテキストの削除要求を SGSN に送信しないで PDP コンテキストをローカルで削除できま す。

Fast PDP Delete 機能を使用する場合は、次の点に注意してください。

- **•** Fast PDP Delete 機能は、APN または GGSN がメンテナンス モードの場合にだけ使用できます。 したがって、**no-wait-sgsn** および **local-delete** キーワード オプションは、APN または GGSN がメ ンテナンス モードの場合にだけ使用できます。
- **• no-wait-sgsn** および **local-delete** キーワード オプションを指定してこのコマンドを入力すると、 GGSN で次の注意が表示されます。

Deleting all PDPs without successful acknowledgements from the SGSN will result in the SGSN and GGSN going out of sync. Do you want to proceed ? [n]:

デフォルトは **no** です。削除を取り消すには、**n** を入力して Enter キーを押します。削除を続行す るには、**y** を入力して Enter キーを押します。

**•** サービス認識 PDP を処理する場合、Fast PDP Delete 機能が使用されていて GGSN が SGSN から の応答を待機していないときは、GGSN は Cisco Content Services Gateway (CSG) および Diameter サーバからの応答を待機する必要があります。したがって、Fast PDP Delete 機能はサー ビス認識 PDP に対してはそれほど有効ではありません。

- **•** PDP コンテキストの削除要求が失われた場合、SGSN は PDP コンテキストを削除できなくなりま す。この状態により、GGSN と SGSN で生成される Call Detail Record(CDR; 呼詳細レコード) に不整合が発生する場合があります。
- **• no-wait-sgsn** キーワード オプションが指定された場合、GGSN は SGSN への PDP コンテキスト の削除要求を調整しないため、GGSN が SGSN を PDP コンテキストの削除要求でフラッドさせる 場合があります。
- **•** Fast PDP Delete 機能は、**clear gprs gtp-context** 特権 EXEC コマンドで開始された PDP 削除だけ に適用されます。障害状態中の PDP 削除など、その他の状況による PDP 削除には影響しません。

PDP コンテキストを手動で削除するには、特権 EXEC モードで次のコマンドを使用します。

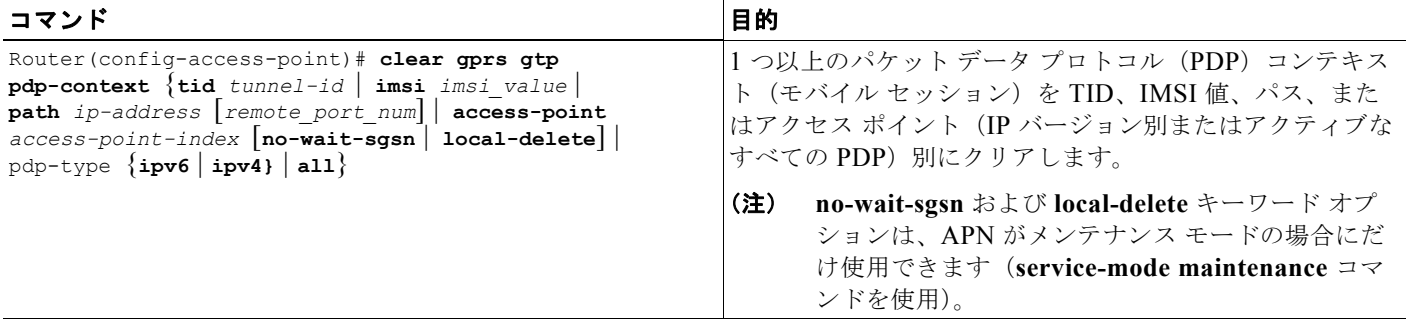

APN をメンテナンス モードにする方法の詳細については、「APN メンテナンス [モードの設定」](#page-27-0) ([P.3-28](#page-27-0))を参照してください。

## <span id="page-23-0"></span>**GTP** エラー メッセージのフロー制御の設定

GTP エラー通知メッセージは、SGSN が送信した PDP コンテキストのデータを GGSN が見つけられ ないときに、GGSN から SGSN に送信されます。このエラー通知メッセージは、PDP コンテキストが 見つからないため、SGSN 側で PDP コンテキストを消去できることを SGSN に通知します。

デフォルトでは、GGSN は GTP エラー メッセージのフロー制御をディセーブルにします。

グローバル コンフィギュレーション モードで **gprs gtp error-indication-throttle** コマンドを使用して、 GTP エラー メッセージの送信のフロー制御をイネーブルにすることができます。このコマンドによっ て、エラー通知メッセージが送信されるたびに減少するカウンタの初期値が設定されます。カウンタが ゼロに達すると、GGSN はエラー通知メッセージの送信を停止します。1 秒後に、GGSN はこのカウ ンタを設定されたスロットル値にリセットします。

GTP エラー メッセージのフロー制御を設定するには、グローバル コンフィギュレーション モードで次 のコマンドを使用します。

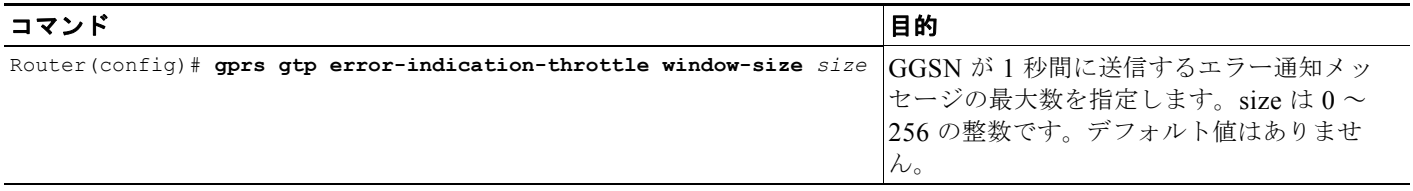

## <span id="page-24-0"></span>**GGSN** での削除済み **SGSN** パスの履歴維持の設定

削除済み SGSN パスについて収集された統計情報を格納するように Cisco GGSN を設定できます。

GGSN で統計情報の履歴を格納する削除済み SGSN パス エントリの最大数を設定するには、グローバ ル コンフィギュレーション モードで次のコマンドを使用します。

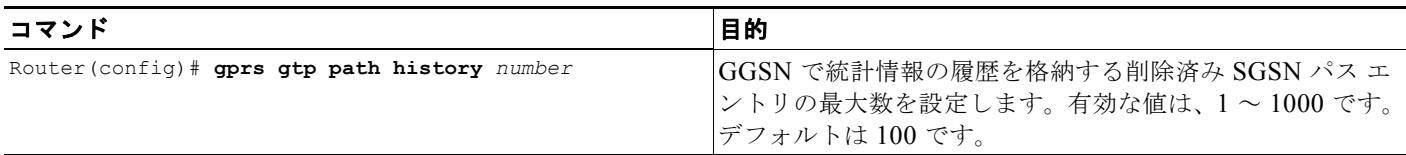

(注) エントリ数を小さい値に変更すると、古い値は削除されます。

## <span id="page-24-1"></span>**SGSN** ごとのエコー要求の抑制

オペレータは、グローバル コンフィギュレーション モードで **gprs gtp path sgsn** コマンドを使用して、 他の SGSN のエコー要求をそのまま維持しながら、GGSN からのエコー要求に応答できない GSN のエ コー要求を選択的にディセーブルにすることができます。また、GSN の特定のポートについてエコー 要求をディセーブルにすることもできます。

新しいパスが作成されると、**gprs gtp path** コマンドを使用してエコー要求を抑制する場合、GGSN は パス パラメータ(つまり宛先アドレスおよびポート)が設定済みの条件のいずれかに一致するかどう かをチェックします。パラメータが一致した場合、GGSN はそのパスのパス エコー間隔を 0 に設定し ます。一致しない場合、グローバルなパス エコー間隔設定がエコー要求の送信に使用されます。

IP アドレスの範囲または単一の IP アドレスに対して、任意でポート番号を指定して、エコー要求を ディセーブルにすることができます。

エコー要求を抑制するには、グローバル コンフィギュレーション モードで次のコマンドを使用します。

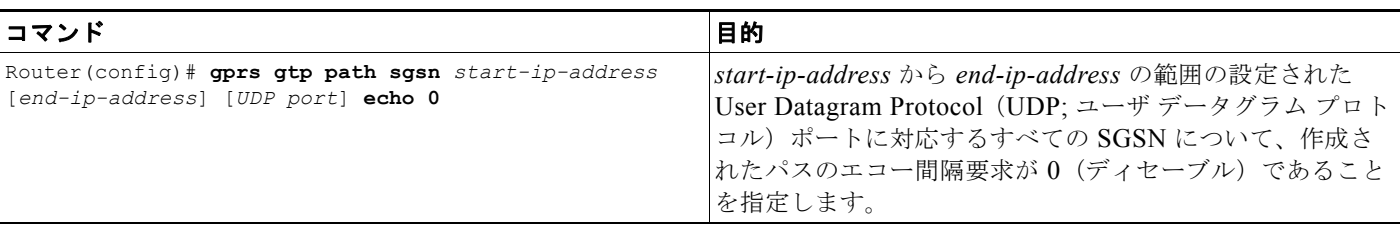

次の例は、1 つの SGSN のエコー要求をディセーブルにします。

Router(config)# **gprs gtp path sgsn 10.10.10.10 echo 0**

次の例は、1 つの SGSN のポート 4000 だけのエコー要求をディセーブルにします。 Router(config)# **gprs gtp path sgsn 10.10.10.10 4000 echo 0**

## **GGSN** が開始する **PDP** コンテキストの更新要求のサポートの設定

(注) GGSN が開始する PDP コンテキストの更新要求は、GTPv1 PDP コンテキストに対してサポートされ ます。

Cisco GGSN リリース 8.0 以降、Cisco GGSN は PDP コンテキストの更新要求(3GPP TR 29.060 v7.5.1、section 7.3.3 で定義)を SGSN に送信して、PDP コンテキストの QoS をネゴシエーションで きます。

Gx 環境の Cisco Content Services Gateway(CSG)などの外部エンティティは、新しい QoS プロファ イルを GGSN にプッシュして、特定の PDP コンテキストで適用できます。次に、GGSN は SGSN へ の PDP コンテキストの更新要求で、変更を Radio Access Network(RAN; 無線アクセス ネットワー ク)にプッシュします。

また、PDP コンテキストに対して直接トンネルが使用されている場合、Radio Network Controller (RNC; 無線ネットワーク コントローラ)からのエラー通知メッセージのために、GGSN は PDP コン テキストの更新要求を SGSN に送信します。

GGSN では、次の情報エレメント(IE)が PDP コンテキストの更新要求に含まれています。

- **•** リカバリ
- **•** Network Service Access Point Identifier(NSAPI; ネットワーク サービス アクセス ポイント ID)
- **•** QoS プロファイル
- **•** 直接トンネル フラグ(RNC から受信された直接トンネル エラー通知により更新要求が開始された 場合)

QoS が再ネゴシエーションされると、SGSN は PDP コンテキストの更新応答を GGSN に返してプロセ スを完了します。SGSN からの PDP コンテキストの更新応答の Cause 値が「Request Accepted」の場 合、次のアクションのいずれかが発生します。

- **•** PDP コンテキストの更新要求が RNC からのエラー通知メッセージによって開始された場合、PDP コンテキストは維持されます。
- **•** PDP コンテキストの更新要求が新しい QoS を含む Change of Authorization(CoA; 認証の変更) によって開始された場合、新しい QoS を通信するために Interim-Acct-Update メッセージが送信さ れます(PDP コンテキストの更新要求で指定される QoS 値は、SGSN によって下方にネゴシエー ションされている場合があります)。GGSN は Acct-Update メッセージで同じ内容通知します。

PDP コンテキストの更新応答の Cause 値が「Request Accepted」以外の場合、次のアクションのいず れかが発生します。

- **•** PDP コンテキストの更新要求が RNC からのエラー通知によって開始された場合、PDP はローカル で削除されます。
- **•** PDP コンテキストの更新要求がグローバル コンフィギュレーション モードで CoA コマンドに よって開始された場合は、次のとおりです。
	- **– gprs gtp update qos-fail delete** グローバル コンフィギュレーション コマンドまたは **gtp update qos-fail delete** アクセス ポイント コンフィギュレーション コマンドが設定されている 場合、GGSN は PDP コンテキストを削除し、Acct-Stop メッセージで更新失敗の通知を送信 します。
	- **– gprs gtp update qos-fail delete** グローバル コンフィギュレーション コマンドまたは **gtp update qos-fail delete** アクセス ポイント コンフィギュレーション コマンドが設定されていな い場合、GGSN は PDP コンテキストを維持し、ネゴシエーションされた QoS 値でアカウン ティング中間レコードを生成します。

**–** すべての失敗において、失敗を示すエラー メッセージが記録されます。

(注) 直接トンネル PDP コンテキストの更新要求の失敗に対して、エラー メッセージの syslog は生成されません。

GGSN が開始する PDP コンテキストの更新要求をグローバルにイネーブルにするには、グローバル コ ンフィギュレーション モードで次のコマンドを発行します。

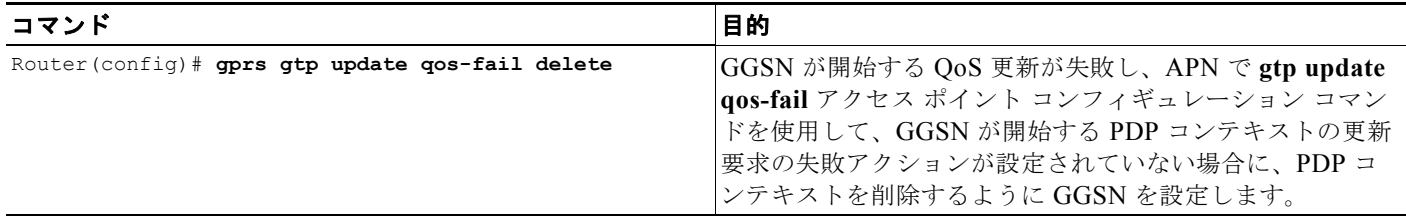

GGSN が開始する PDP コンテキストの更新要求を APN でイネーブルにするには、アクセス ポイント コンフィギュレーション モードで次のコマンドを発行します。

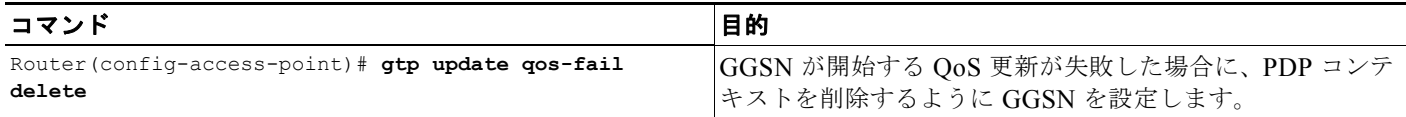

# <span id="page-26-0"></span>サービス モード機能の使用

GGSN サービス モード機能を使用すると、GGSN でのすべてのアクティブなセッションに影響を与え ずに、設定変更およびコールのテストを行うことができます。サービス モード状態は、グローバルに、 アクセス ポイントで、および GGSN 課金機能に対して設定できます。運用およびメンテナンスという 2 つのサービス モード状態があります。デフォルトのモードは運用です。

## グローバル メンテナンス モードの設定

GGSN をグローバル メンテナンス モードにすると、新しい PDP コンテキストの作成要求はすべて拒 否されます。したがって、グローバル メンテナンス モードの間は、GGSN 全体で新しい PDP コンテ キストは有効化されません。

次の項では、グローバル メンテナンス モードの使用方法の例を示します。

### 新しい **GGSN** の追加

**1.** GGSN サービスをイネーブルにし、GGSN をメンテナンス モードにします。

Router(config)# service ggsn Router(config)# gprs service-mode maintenance

- **2.** 使用するネットワーク用に GGSN を設定します。
- **3.** GGSN を運用モードにします。 Router(config)# gprs service-mode operational

 $\frac{\mathcal{L}}{\mathcal{L}}$ 

### **GGSN** の変更

**1.** GGSN をメンテナンス モードにします。

Router(config)# gprs service-mode maintenance

すべての APN の既存の PDP が正常に解放され(平均セッション時間は約 1 時間)、バッファリン グされた CDR が課金ゲートウェイに送信されるのを待機します。アクティブな課金ゲートウェイ がないために CDR が課金ゲートウェイに送信されない場合は、**gprs charging service-mode** コマ ンドを使用して課金機能をメンテナンス モードにし、**clear gprs charging cdr all no-transfer** コ マンドを発行して CDR を手動でクリアします。課金機能をメンテナンス モードにする方法の詳細 については[、「課金メンテナンス](#page-29-0) モードの設定」 (P.3-30) を参照してください。

- **2.** 必要に応じて GGSN 設定を変更します。
- **3.** GGSN を運用モードに戻します。

Router(config)# gprs service-mode operational

#### **GGSN** の無効化

**1.** GGSN をメンテナンス モードにします。

Router(config)# gprs service-mode maintenance

すべての APN の既存の PDP が正常に解放され(平均セッション時間は約 1 時間)、バッファリン グされた CDR が課金ゲートウェイに送信されるのを待機します。アクティブな課金ゲートウェイ がないために CDR が課金ゲートウェイに送信されない場合は、**gprs charging service-mode** コマ ンドを使用して課金機能をメンテナンス モードにし、**clear gprs charging cdr all no-transfer** コ マンドを発行して CDR を手動でクリアします。課金機能をメンテナンス モードにする方法の詳細 については[、「課金メンテナンス](#page-29-0) モードの設定」(P.3-30) を参照してください。

**2.** GGSN をサービスから削除します。

Router(config)# no service gprs ggsn

GGSN のグローバルなサービス モード状態を設定するには、グローバル コンフィギュレーション モー ドで次のコマンドを使用します。

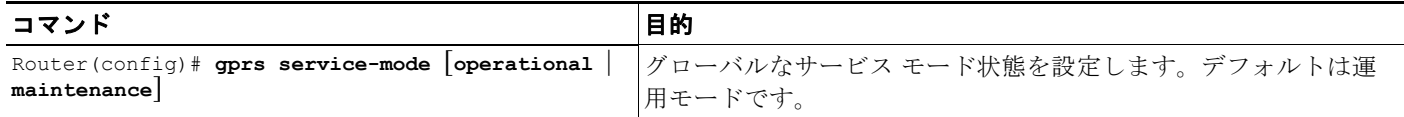

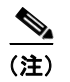

(注) GGSN がグローバル メンテナンス モードの場合、すべての APN もメンテナンス モードになります。

## <span id="page-27-0"></span>**APN** メンテナンス モードの設定

GGSN の他の APN のセッションに影響を与えずに新しい APN の追加または既存の APN の変更を行え るように、APN のサービス モード状態を設定できます。

APN がメンテナンス モードの場合、PDP コンテキストの作成要求は受け入れられません。アクティブ な PDP コンテキストが解放されると(または **clear gprs gtp pdp-context access-point** コマンドを使 用して手動でクリアされると)、APN 関連のすべてのパラメータは設定または変更可能になり、APN は運用モードに設定されます。

また、APN を追加および設定すると、グローバル コンフィギュレーション モードで **gprs**  service-mode test imsi コマンドを使用してテスト ユーザを (GGSN ごとに 1 つ)設定し、PDP コン テキスト作成を実行して、設定を確認できます。

(注) **gprs service-mode test imsi** コマンドを使用してテスト ユーザから PDP コンテキスト作成をテストす るには、GGSN が運用モード(**gprs service-mode operational** コマンド)である必要があります。

APN を削除するには、APN サービス モード状態をメンテナンス モードに変更し、既存のすべての PDP が解放されるのを待機してから、**no access-point-name** コマンドを使用して APN を削除します。 APN のサービス モード状態を設定するには、アクセス ポイント コンフィギュレーション モードで次 のコマンドを使用します。

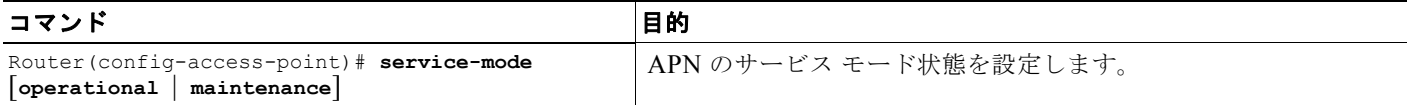

次の項では、APN メンテナンス モードの使用方法の例を示します。

#### 新しい **APN** の追加

**1.** 新しい APN を追加し、メンテナンス モードにします(デフォルトでは、APN は運用モードで す)。

Router(config-access-point)# access-point-name *apn-num* Router(config-access-point)# service-mode maintenance

- **2.** APN を設定します。
- **3.** APN 設定のテスト用の PDP コンテキストを作成します。

Router(config)# gprs service-mode test imsi *imsi-value*

**4.** APN を運用モードにします。 Router(config-access-point)# service-mode operational

#### **APN** の変更

**1.** APN をメンテナンス モードにします。 Router(config-access-point)# service-mode maintenance

PDP コンテキストが解放されるのを待機するか、**clear gprs gtp pdp-contexts access-point** コマン ドを使用して手動でクリアします。

- **2.** APN を変更します。
- **3.** APN 設定のテスト用の PDP コンテキストを作成します。 Router(config)# gprs service-mode test imsi *imsi-value*
- **4.** APN を運用モードにします。

Router(config-access-point)# service-mode operational

### **APN** の削除

**1.** APN をメンテナンス モードにします。

Router(config-access-point)# service-mode maintenance

PDP コンテキストが解放されるのを待機するか、**clear gprs gtp pdp-contexts access-point** コマン ドを使用して手動でクリアします。

**2.** APN を削除します。

Router(config-access-point)# no access-point-name *apn-num*

## <span id="page-29-0"></span>課金メンテナンス モードの設定

GGSN の課金機能は主に、呼詳細レコード (CDR) の収集と課金ゲートウェイへの CDR の送信で構 成されます。GGSN 課金機能のサービス モード状態は、CDR の収集には影響しません。ただし、課金 機能がメンテナンス サービス モード状態になると、CDR は課金ゲートウェイに送信されません。

課金機能がメンテナンス モードの場合、課金ゲートウェイを追加、削除、または変更できます(たと えば、課金ゲートウェイの IP アドレス、優先度、および番号を変更します)。課金機能がメンテナンス モードのときに新しいプライマリ課金ゲートウェイが設定された場合、GGSN の課金機能が運用モー ドに戻されると、累積されたすべての CDR は新しい課金ゲートウェイに送信されます。

メンテナンス モード中は、収集されたすべての CDR および保留キューの CDR は GGSN 上に格納され ます。必要に応じて、**clear gprs charging cdr all no-transfer** コマンドを使用して、これらの格納され た CDR をクリアできます。クリアされると、課金機能が運用モードに戻されたときに、課金ゲート ウェイに送信されません。

次の課金機能コンフィギュレーション コマンドでは、課金機能はメンテナンス モードである必要があ ります。

- **• gprs charging path-protocol**
- **• gprs charging header short**
- **• gprs charging map data tos**
- **• gprs charging message transfer-request command-ie**
- **• gprs charging message transfer-response number-responded**
- **• gprs charging port**
- **• gprs default charging-gateway**
- **• gprs charging send-buffer**

デフォルトでは、課金機能は運用モードです。課金機能のサービス モード状態を設定するには、グ ローバル コンフィギュレーション モードで次のコマンドを使用します。

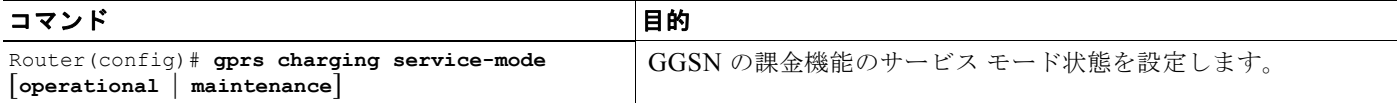

次の項では、課金メンテナンス モードの使用方法の例を示します。

### 課金ゲートウェイの変更

**1.** GGSN 課金機能をメンテナンス モードにします。

Router(config)# gprs charging service-mode maintenance

CDR は収集されますが、送信されません。収集されバッファリングされたすべての CDR は、課 金機能が運用モードに戻されるまで格納されます。運用モードになったときに、課金ゲートウェイ に送信されます。

- **2.** 課金設定(ゲートウェイ数、パス プロトコル、順序など)を変更します。
- **3.** 必要に応じて、格納された CDR および保留中の CDR をすべてクリアして、課金機能が運用モー ドに戻されたときに課金ゲートウェイに送信されないようにします。

Router(config)# clear gprs charging cdr all no-transfer

**4.** 課金機能を運用モードに戻します。

Router(config)# gprs charging service-mode operational

GGSN に格納された CDR および保留キューの CDR を手動ですべてクリアするには、グローバル コン フィギュレーション モードで次のコマンドを使用します。

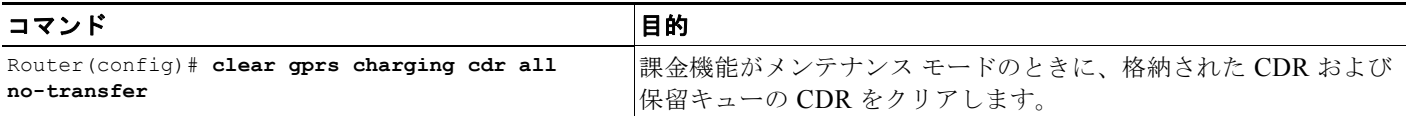

(注) CDR をクリアするには、GGSN はグローバル メンテナンス モード(**gprs service-mode maintenance** コマンドを使用)および課金メンテナンス モード (gprs charging service-mode maintenance コマン ドを使用)である必要があります。

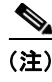

(注) GGSN が課金メンテナンス モードおよびグローバル メンテナンス モードの場合、GGSN は既存の PDP に対して CDR を作成しません。

# <span id="page-30-0"></span>**GGSN** での **GTP** のモニタリングおよびメンテナンス

ここでは、GGSN で GTP をモニタリングするために使用できる **show** コマンドの要約を示します。 次の特権 EXEC コマンドを使用して GGSN で GTP のモニタリングおよびメンテナンスを行います。

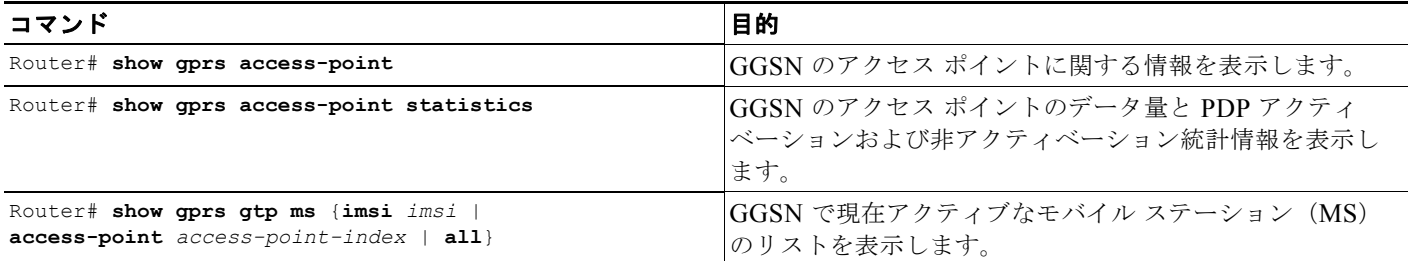

 $\blacksquare$ 

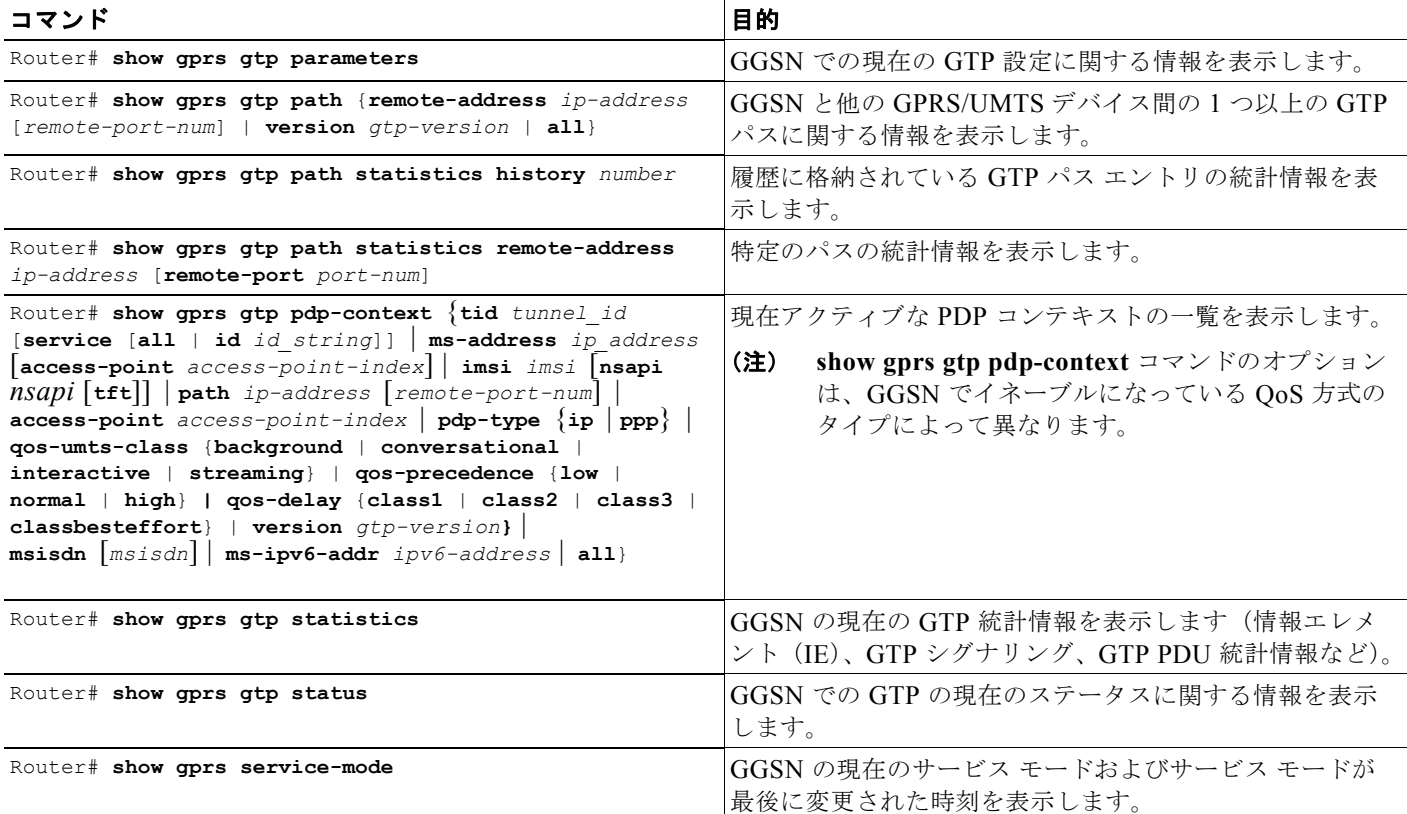

# <span id="page-31-0"></span>設定例

- ここには次の例があります。
- **•** 「GGSN [の設定例」\(](#page-31-1)P.3-32)
- **•** 「ダイナミック エコー [タイマーの設定例」\(](#page-33-0)P.3-34)

## <span id="page-31-1"></span>**GGSN** の設定例

次の例は、基本的な GGSN GTP サービスを設定するために使用するコマンドのいくつかを含む GGSN 設定例の一部を示しています。

```
Router# show running-config
```

```
Current configuration : 3521 bytes
!
version 12.2
no service single-slot-reload-enable
service timestamps debug uptime
service timestamps log uptime
no service password-encryption
!
! Enables GGSN services
!
service gprs ggsn
!
ip cef
```
!

```
! Configures a loopback interface
!
interface loopback 1
ip address 10.40.40.3 255.255.255.0
!
! Defines the virtual-template interface
! with GTP encapsulation
!
interface Virtual-Template1
 ip unnumber loopback 1
 encapsulation gtp
 gprs access-point-list gprs
!
. . .
!
gprs access-point-list gprs
!
 access-point 1
  access-point-name gprs.cisco.com
  exit
!
 access-point 2
  access-point-name gprt.cisco.com
  exit
 !
 access-point 3
   access-point-name gpru.cisco.com
   access-mode non-transparent
  aaa-group authentication abc
  exit
!
! Configures GTP parameters
!
gprs maximum-pdp-context-allowed 90000
gprs gtp path-echo-interval 0
gprs default charging-gateway 10.15.15.1
!
! Enables the memory protection feature to become active if the memory threshold falls 
! below 50 MB
!
gprs memory threshold 512
!
. . .
. . .
!
end
```
## <span id="page-33-0"></span>ダイナミック エコー タイマーの設定例

次の例は、ダイナミック エコー タイマーの GGSN 設定例の一部を示しています。この例では、ダイナ ミック エコー タイマーはイネーブルであり、スムーズ係数はデフォルト値の 2 から 5 に変更されてお り、dynamic minimum 値はデフォルト値の 5 秒から 10 秒に変更されています。

```
Router# show running-config
```

```
Current configuration : 6769 bytes
!
version 12.2
no service pad
service timestamps debug uptime
service timestamps log uptime
no service password-encryption
service internal
service gprs ggsn
!
ip cef
!
. . .
!
interface loopback 1
ip address 10.41.41.1 255.255.255.0
!
interface Virtual-Template1
 ip unnumber loopback 1
  encapsulation gtp
 gprs access-point-list gprs
!
. . .
!
gprs access-point-list gprs
  access-point 1
   access-point-name gprs.cisco.com
   exit
    !
   access-point 2
   access-point-name gprt.cisco.com
   access-mode non-transparent
   aaa-group authentication test2
   aaa-group accounting test2
    ip-address-pool dhcp-proxy-client
    dhcp-server 10.65.0.1
    dhcp-gateway-address 10.65.0.1 
    exit
!
! Enables the dynamic echo timer
!
gprs gtp echo-timer dynamic enable
! 
! Configures a smooth factor of 5
!
gprs gtp echo-timer dynamic smooth-factor 5
!
! Configures the dynamic minimum as 10 seconds
!
gprs gtp echo-timer dynamic minimum 10
gprs gtp response-message wait-accounting
!
end
```
**The Second Second** 

m